České vysoké učení technické v Praze Fakulta elektrotechnická Katedra počítačů

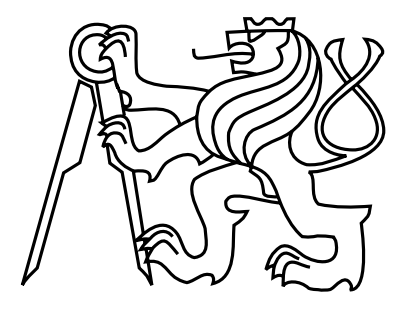

Bakalářská práce

## Analýza CRM řešení pro podporu spolupráce fakulty s průmyslem

*Marek Toma*š*tík*

Vedoucí práce: Ing. Pavel Náplava, Ph.D.

Studijní program: Softwarové inženýrství a technologie, Bakalářský

19. května 2019

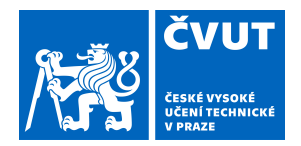

# ZADÁNÍ BAKALÁŘSKÉ PRÁCE

## **I. OSOBNÍ A STUDIJNÍ ÚDAJE**

Příjmení: **Tomaštík** Jméno: **Marek** Osobní číslo: **457153**

Fakulta/ústav: **Fakulta elektrotechnická**

Zadávající katedra/ústav: **Katedra počítačů**

Studijní program: **Softwarové inženýrství a technologie**

## **II. ÚDAJE K BAKALÁŘSKÉ PRÁCI**

Název bakalářské práce:

**Analýza a realizace CRM systému pro podporu spolupráce fakulty s průmyslem**

Název bakalářské práce anglicky:

**Analysis and realization of a CRM system for faculty and commercial subjects cooperation**

Pokyny pro vypracování:

Analyzujte aktuální stav spolupráce mezi Fakultou elektrotechnickou ČVUT a průmyslovými partnery. Popište procesy, spojené s podporou spolupráce a následně ve vybraném CRM systému formou Proof-of-Concept tyto procesy implementujte. Postupujte následovně:

1) Popište obecnou problematiku spolupráce. Následně se omezte jen na spolupráci mezi akademickými a průmyslovými partnery.

2) Seznamte se s procesním řízením a notací BPMN.

3) Analyzujte aktuální stav na Fakultě elektrotechnické a pomocí BPMN procesních map popište alespoň stav AS-IS. Ve vhodných případech můžete popsat stav TO-BE.

4) Proveďte rešerši existujících CRM řešení. Omezte se na řešení provozovaná v prostředí cloud computingu. Na základě jednoduchého srovnání vyberte jedno, které využijete pro implementaci.

5) Proveďte Proof-of-Concept implementaci popsaných procesů a jim odpovídajících agend ve vybraném CRM systému. 6) Systém uživatelky otestujte a vyhodnoťte jeho přínosy.

Seznam doporučené literatury:

[1] GRASSEOVÁ, Monika, Radek DUBEC a Roman HORÁK. Procesní řízení ve veřejném sektoru: teoretická východiska a praktické příklady. Vyd. 1. Brno: Computer Press, 2008. v, 266. ISBN 9788025119877.

[2] PERTUZÉ, J. A. et al. Best Practices for Industry - University Collaboration [online].

Dostupné z: https://sloanreview.mit.edu/article/best-practices-for-industry-university-collaboration/.

[3] SILVER, Bruce (Bruce Richard). BPMN method and style : with BPMN implementer's guide. Aptos, Calif. : Cody-Cassidy Press, 2011. ISBN 9780982368114

[4] Náplava, P.; Zoubek, L.; Kočí, J.; Louda, J. Establishing Successful Industry-University Cooperation on Start-up Principles. In: Practitioners Proceedings of the 2018 University-Industry Interaction Conference: Challenges and Solutions for Fostering Entrepreneurial Universities and Collaborative Innovation. Amsterdam: University Industry Innovation Network, 2018. pp. 49-65. ISBN 978-94-91901-33-1.

Jméno a pracoviště vedoucí(ho) bakalářské práce:

**Ing. Pavel Náplava, Ph.D., katedra ekonomiky, manažerství a humanitních věd FEL**

Jméno a pracoviště druhé(ho) vedoucí(ho) nebo konzultanta(ky) bakalářské práce:

Datum zadání bakalářské práce: **04.02.2019** Termín odevzdání bakalářské práce: **24.05.2019**

Platnost zadání bakalářské práce: **20.09.2020**

podpis vedoucí(ho) práce

\_\_\_\_\_\_\_\_\_\_\_\_\_\_\_\_\_\_\_\_\_\_\_\_\_\_\_ \_\_\_\_\_\_\_\_\_\_\_\_\_\_\_\_\_\_\_\_\_\_\_\_\_\_\_ \_\_\_\_\_\_\_\_\_\_\_\_\_\_\_\_\_\_\_\_\_\_\_\_\_\_\_ Ing. Pavel Náplava, Ph.D. podpis vedoucí(ho) ústavu/katedry

prof. Ing. Pavel Ripka, CSc. podpis děkana(ky)

## **III. PŘEVZETÍ ZADÁNÍ**

Student bere na vědomí, že je povinen vypracovat bakalářskou práci samostatně, bez cizí pomoci, s výjimkou poskytnutých konzultací. Seznam použité literatury, jiných pramenů a jmen konzultantů je třeba uvést v bakalářské práci.

Datum převzetí zadání **Podpis studenta** 

.

 $iv$ 

# Poděkování

Děkuji svému vedoucímu panu Ing. Pavlu Náplavovi, Ph.D. za pravidelné konzultace (i během prázdnin), podnětné diskuze a trpělivost. Zároveň děkuji své rodině za rady, doporučení a korekce.

vi

# Prohlášení

Prohlašuji, že jsem předloženou práci vypracoval samostatně a že jsem uvedl veškeré použité informační zdroje v souladu s Metodickým pokynem o dodržování etických principů při přípravě vysokoškolských závěrečných prací.

V Praze dne 19. 5. 2019 .............................................................

viii

# Abstrakt

V rámci bakalářské práce je popsána problematika spolupráce dvou subjektů, problematika spolupráce průmyslu s univerzitami, provedena procesní analýza kooperace mezi FEL ČVUT a průmyslovými partnery, provedena analýza aktuálního stavu (AS-IS stav) a cílového stavu (TO-BE stav), včetně popsání několika procesů v rámci spolupráce FEL ČVUT a průmyslu. Z cílového stavu vyplývá, že vhodné řešení je nasazení existujícího CRM systému. Z několika existujících systémů je na základě kritérií vybrán jeden - Salesforce. Následně je v Salesforce implementován Proof-of-Concept aplikace CTU Collaboration, jež zmiňované procesy zahrnuje. Aplikace je otestována funkčně a uživatelsky. Na závěr je zhodnocen její přínos.

# Abstract

The bachelor thesis includes a description of cooperation between two subjects in general, a description of cooperation between universities and commercial partners, process analysis of cooperation between Faculty of electrical engineering CTU and commercial subjects, analysis of a current situation (AS-IS state) and a future state (TO-BE state) at FEE CTU and description of several processes related to the cooperation of FEE CTU with commercial partners as well. The TO-BE state suggests to use a current CRM system. Selection of the CRM system is based on predefined requirements and criteria. The best candidate is chosen out of four in total. Salesforce is picked as the best one and implemented Proof-of-Concept application CTU Collaboration that includes processes of cooperation between FEE CTU and commercial partners. The application is properly tested and eventually its benefits are evaluated.

# Klíčová slova

spolupráce, kooperace, spolupráce univerzit a průmyslu, procesy, procesní řízení, CRM, Salesforce

x

# Obsah

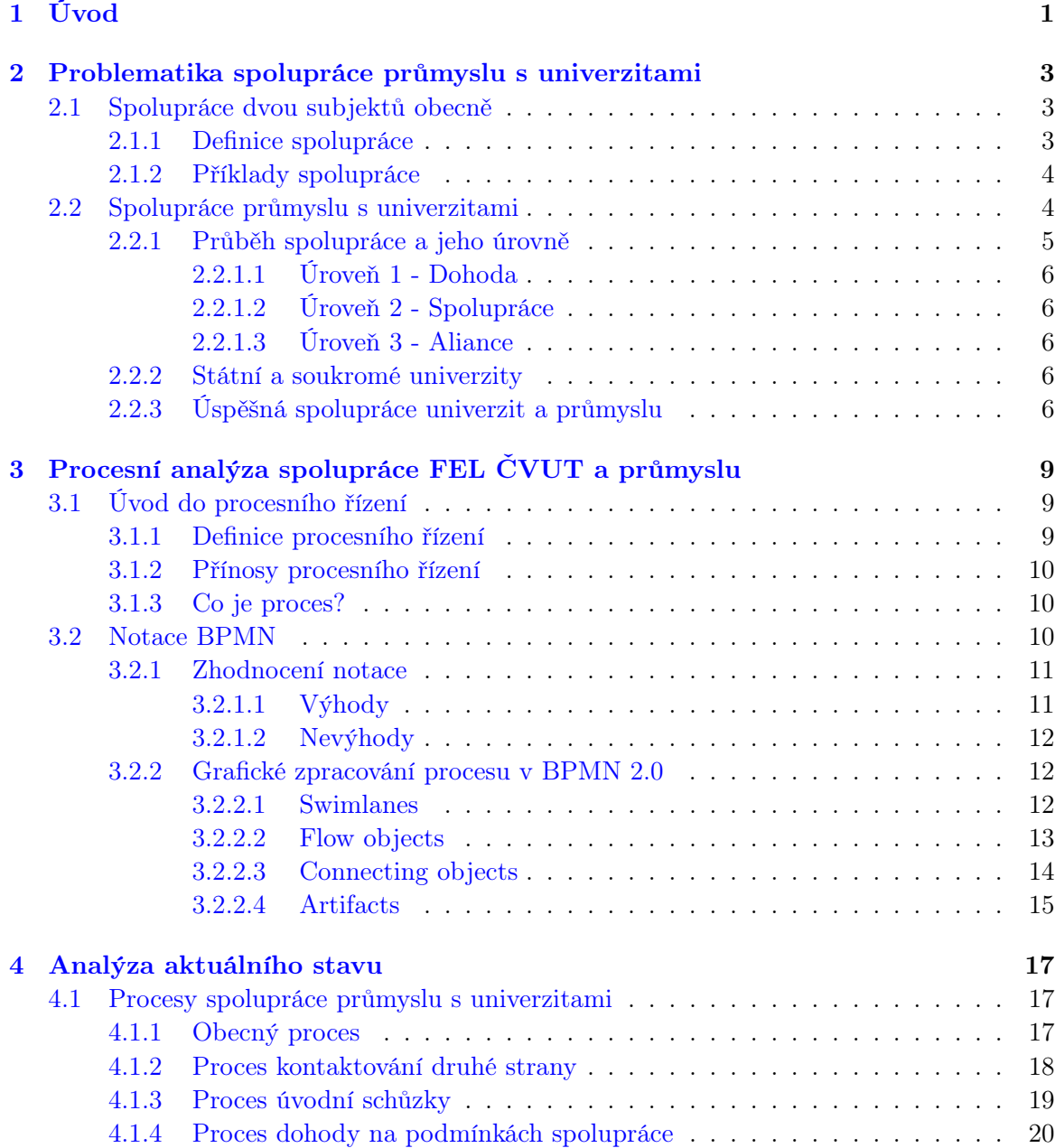

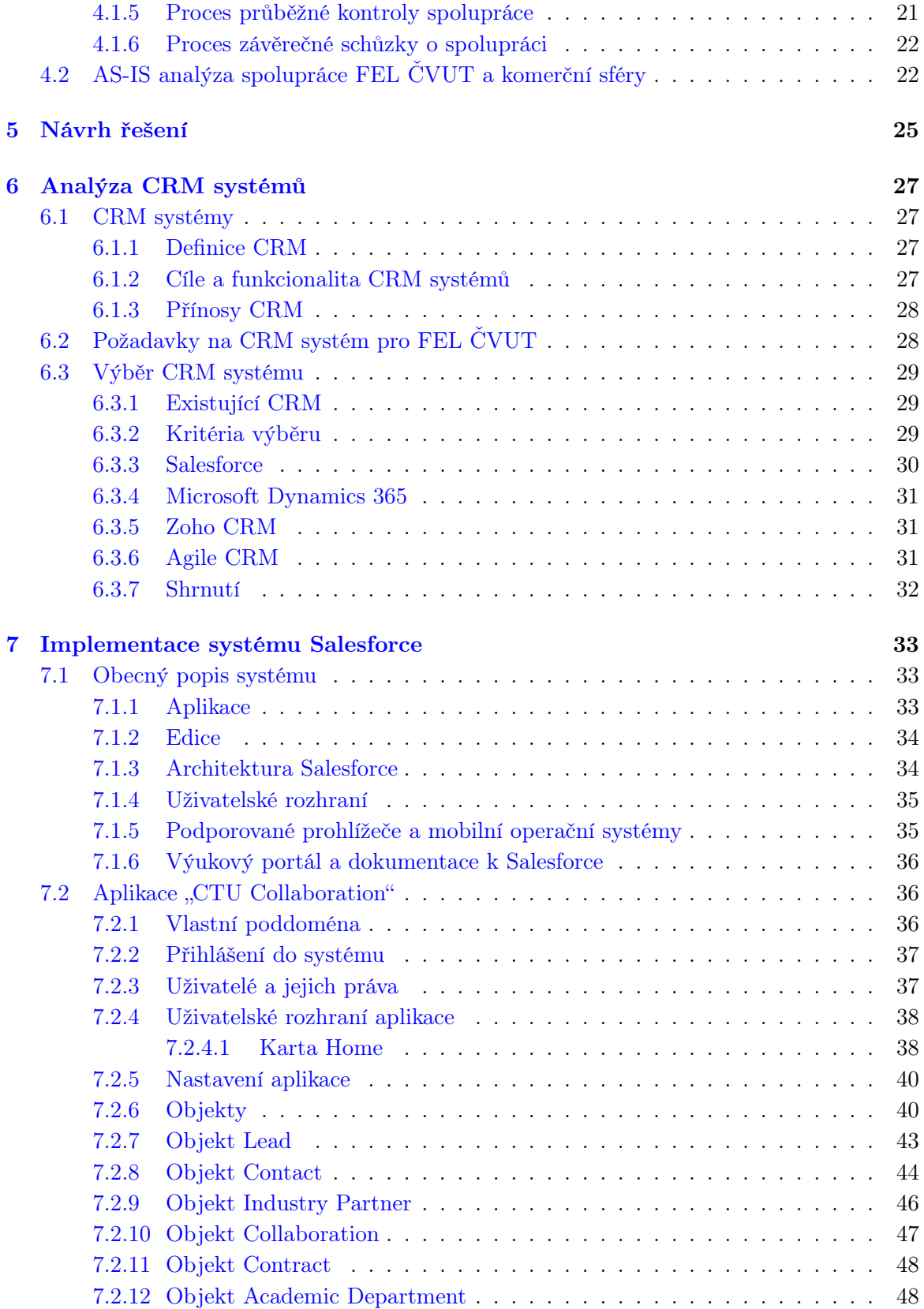

#### *OBSAH* xiii

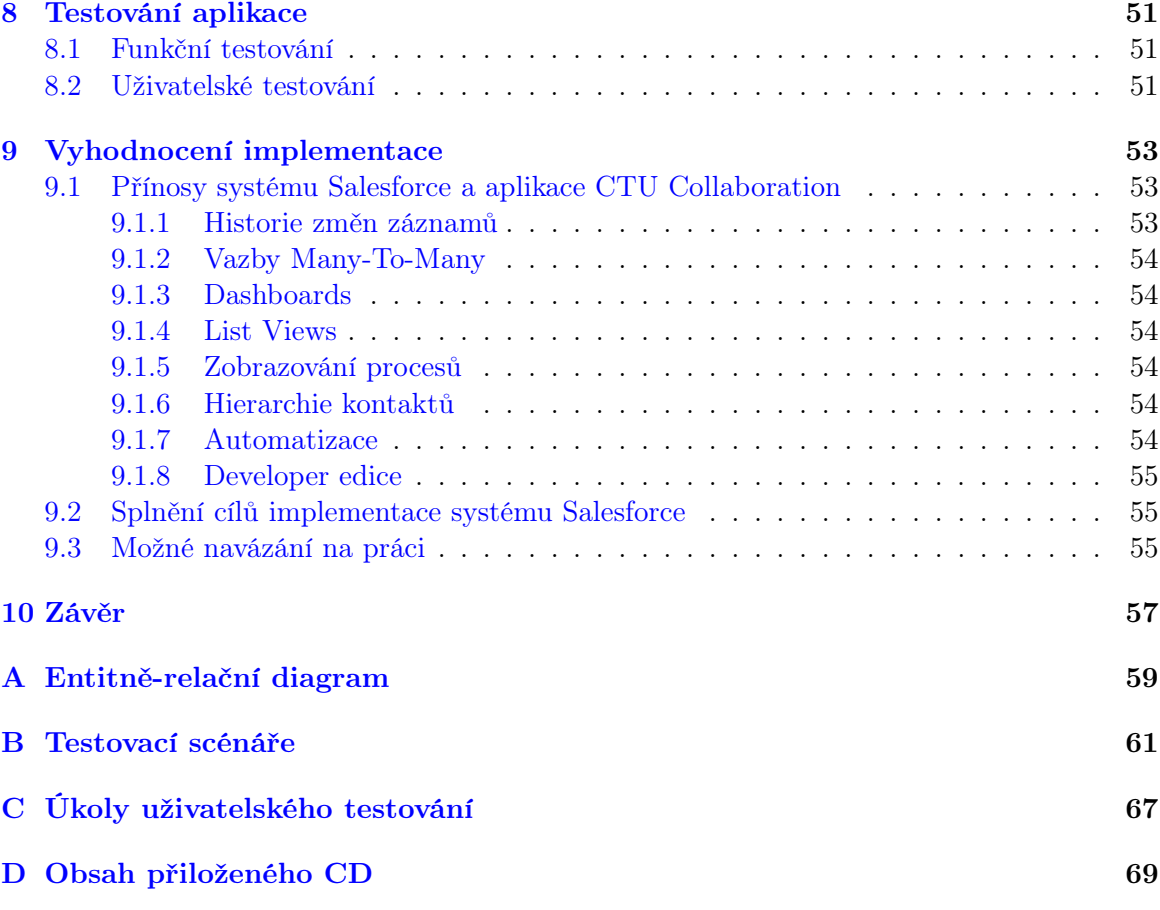

 $OBSAH$ 

xiv

# Seznam obrázků

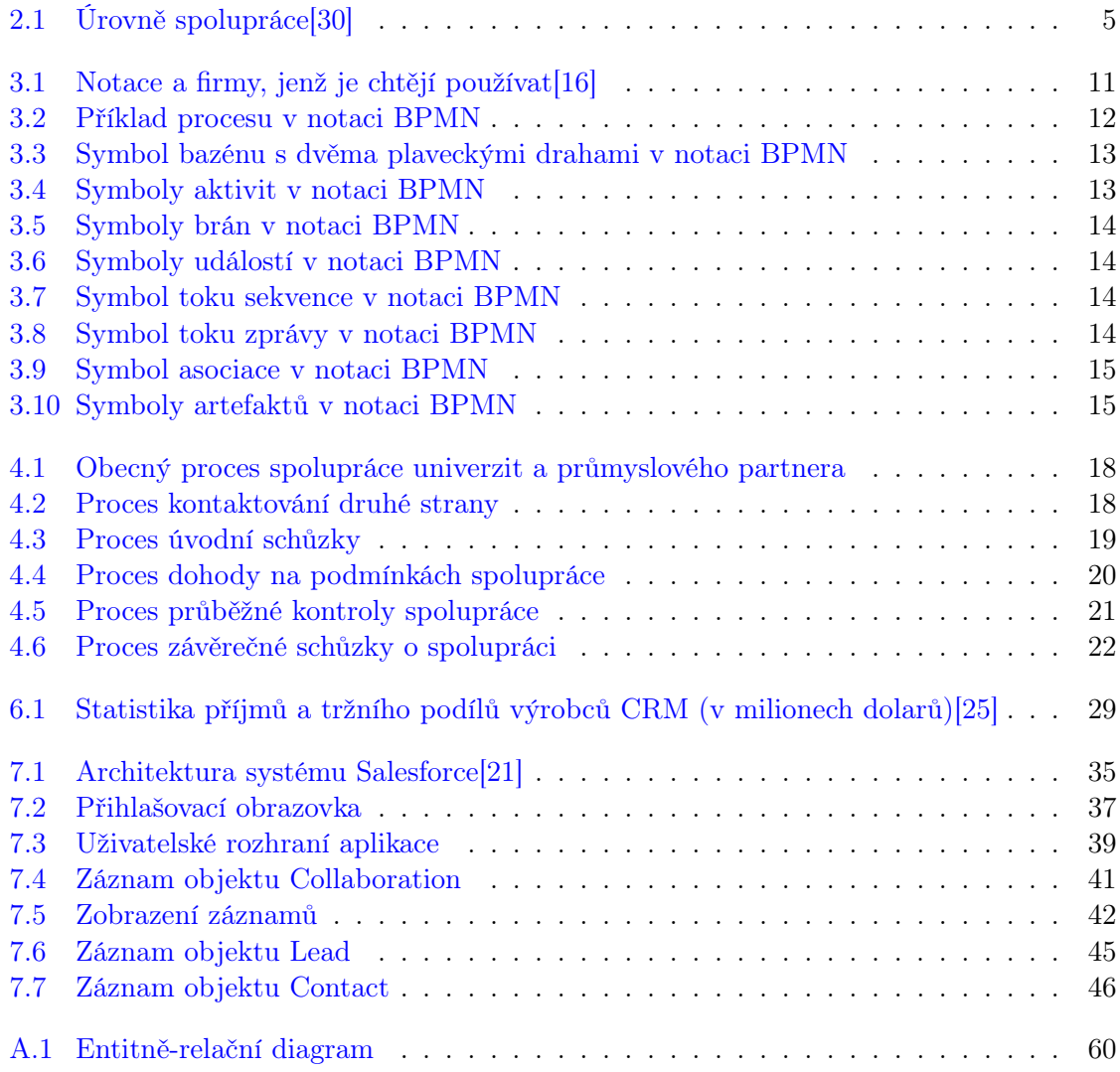

## SEZNAM OBRÁZKŮ

# Seznam tabulek

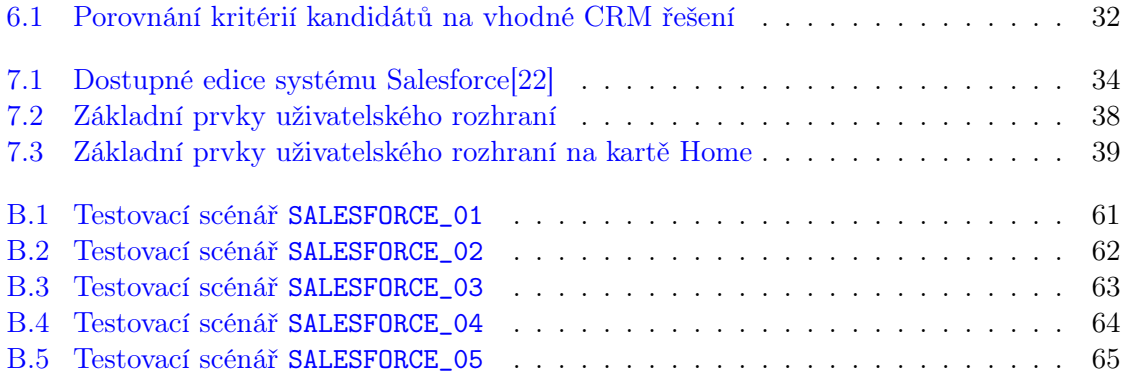

### SEZNAM TABULEK

# <span id="page-18-0"></span>Kapitola 1

# Úvod

Klíčovým motivačním faktorem pro tuto bakalářskou práci byl zájem o informační systémy a také možnost vyzkoušení si reálné nasazení systému. Příjemným překvapením byla potřeba vedoucího práce, a zároveň koordinátora spolupráce s průmyslem, nasazení informačního systému pro podporu jeho agendy a souvisejících procesů. V tu chvíli bylo jasné, že se práce zrealizuje.

Cílem této práce je analyzovat aktuální stav spolupráce mezi Fakultou elektrotechnickou ČVUT a průmyslovými partnery, popsat procesy této spolupráce, vybrat již existující CRM systém a formou Proof-of-Concept tyto procesy implementovat.

Bakalářská práce se v první části zabývá obecnou problematikou spolupráce průmyslových partnerů s akademickým prostředím. Tato problematika v první řadě obsahuje obecný pohled na spolupráci dvou různých subjektů a pak také spolupráci komerčních společností s univerzitami.

Průmyslovým partnerům může spolupráce s univerzitami přinést inovaci jejich stávajících produktů a nové technologie. Společnosti si díky spolupráci mohou zajistit kvalifikované budoucí či stávající zaměstnance. Formou výuky nebo studentských stáží mohou firmy poskytovat vzdělání, které pak studenti uplatní v zaměstnání. Společnosti tak zároveň zvyšují uplatitelnost studentů a absolventů, přispívají ke snižování nezaměstnanosti a v neposlední řadě se takovými aktivitami propagují, zviditelňují, což může vést k růstu jejich zisku.

Pokud se týká univerzit, vědečtí pracovníci mohou svůj výzkum uplatnit v praxi. Firma jim poskytne prostředí a infrastrukturu, aby dosáhli cíle výzkumu. Díky spolupráci s průmyslovým partnerem univerzity taktéž přispívají ke zvýšení zaměstnanosti studentů, což v případě kladného výsledku mohou použít ve svých propagačních materiálech. Podstatným přínosem spolupráce pro univerzitu je určitě i získání finančních zdrojů nejen pro výzkumné činnosti. Benefitem pro studenty nebo zaměstnance univerzit je i zkušenost v případě stážového programu ve firmě.

Po popisu problematiky této spolupráce se další část věnuje procesnímu řízení z obecného hlediska. Dále hodnotí notaci BPMN pro modelování procesů a ukazuje její grafické zpracování.

Poté je nastíněna aktuální situace na FEL ČVUT s koordinátorem spolupráce s průmyslem, který má tuto agendu na starost. Jelikož aktuální situace je nesystematická a je potřeba ji zautomatizovat, bakalářská práce se zaměřuje na její podporu pomocí CRM systému. Součástí této AS-IS analýzy je analýza aktuálních procesů vyskytujících se během kooperace Fakulty elektrotechnické ČVUT s průmyslovými partnery. V následující kapitole jsou popsány možné návrhy řešení se závěrem, že nejvhodnější je použití existujícího CRM systému a jeho modifikace.

Další část této práce se zaměřuje na analýzu existujících CRM řešení. Srovnává několik systémů, které jsou hodnoceny podle definovaných kritérií a disponují cloudovou technologií. Na základě tohoto srovnání je vybrán Salesforce, který implementuje procesy spolupráce mezi FEL ČVUT a průmyslovými partnery.

Následuje popis Proof-of-Concept implementace popsaných procesů a agend v systému Salesforce, konkrétně v nově vytvořené aplikaci CTU Collaboration. Aplikace je otestována funkčně pomocí několika testovacích scénářů a také uživatelsky. V závěru práce je provedeno vyhodnocení přínosů implementace systému, včetně splnění cílů a možného budoucího navázání na implementaci systému.

# <span id="page-20-0"></span>Kapitola 2

# Problematika spolupráce průmyslu s univerzitami

První kapitola začíná úvodem do problematiky spolupráce dvou nebo více různých subjektů. Poté se zaměří pouze na spolupráci mezi univerzitami a průmyslovými partnery (popř. zájemce o spolupráci z řad průmyslových partnerů).

## <span id="page-20-1"></span>2.1 Spolupráce dvou subjektů obecně

K dosažení svých cílů mohou firmy, instituce nebo samotní jednotlivci kooperovat mezi sebou. Tato spolupráce mezi subjekty obvykle vede k rychlejšímu dosažení výsledku s menšími náklady. Spolupráce znamená participace všech stran, nikoliv jen její části.

#### <span id="page-20-2"></span>2.1.1 Definice spolupráce

Spolupráci, resp. kooperaci, můžeme v obecné rovině definovat jako rekurzivní proces dvou či více lidí nebo organizací pracující společně, aby dosáhli společných cílů[\[12\]](#page-89-3). Jiným způsobem definuje kooperaci dvou různých subjektů Nový akademický slovník cizích slov. Definuje ji jako jednání vyznačující se ochotou ke spolupráci, neegoistickým, přátelským postojem[\[9\]](#page-88-0).

Při spolupráci je tedy důležitá vzájemná podpora a komunikace kooperujících stran. Úspěšná spolupráce mezi dvěma nebo více subjekty je charakterizována vícero vlastnostmi. Začíná to u jasně definovaných cílů a vize, kam má kooperace směřovat, přes zvolení zdrojů, technologií až po neustálou komunikaci mezi zainteresovanými stranami a sdílení jednotlivých kroků a výsledků. Pro všechny subjekty je důležitý vzájemný respekt a důvěra jeden v druhého. V neposlední řadě je zapotřebí vhodné plánování, nastavení procesů a zodpovědnosti za určité úkoly[\[28\]](#page-90-2).

Avšak ne vždy jsou takové spolupráce mezi subjekty úspěšné. Prakticky kdykoliv se může stát nepředvídatelná věc, která může být ve prospěch jedné strany a té druhé se to nebude líbit. Takové situace by měla ošetřovat smlouva mezi spolupracujícími subjekty. Spolupráce také není parazitování. Parazitování v tom smyslu, že jedna strana čerpá ze zisku druhé nebo vyvíjí minimální činnost oproti ostatním stranám (to se může stát například při kooperaci více subjektů).

#### <span id="page-21-0"></span>2.1.2 Příklady spolupráce

Kooperace mohou být různého druhu a různé velikosti. Spolupracovat mohou jednotlivci (např. živnostníci) mezi sebou za účelem rozvoje své živnosti. Příkladem jsou poradenské služby v oblastech jako je právo, daně, nemovitosti, apod. Jednotlivci také mohou spolupracovat s malými, středními nebo velkými firmami. V tomto případě se může jednat o advokáta, který spolupracuje s nějakou advokátní kanceláří. Firmy, ať už malé či větší, spolupracují velmi často. Podílejí se na společných zakázkách, výrobě nebo fungují jako dodavatel a odběratel (což platí i v případě jednotlivců a jiných).

Dále mohou s různými subjekty spolupracovat i neziskové organizace, jenž nevytváří zisk pro své vlastníky, nýbrž se vkládá zpátky na rozvoj činnosti. Tyto organizace mohou například s firmami spolupracovat na charitativních akcích pro nemocné. V neposlední řadě se kooperace hojně vyskytuje i mezi školami a univerzitami. Podle dotazníkového šetření mezi zaměstnavateli publikovaného serverem Infoabsolvent.cz[\[8\]](#page-88-1) se k určité formě spolupráce přihlásilo 60 % zaměstnavatelů. Více se této formě spolupráce věnuje třetí kapitola.

Z hlediska právních norem rozlišujeme spolupráce podle typu smlouvy, které strany mezi sebou uzavřou. Živnostníci mohou uzavřít smlouvu o sdružení, popř. obchodní společnost, což je ale náročnější způsob[\[10\]](#page-88-2). Dále je možnost, jak pro jednotlivce, tak pro firmy, uzavření smlouvy o spolupráci či dohodu o partnerství.

### <span id="page-21-1"></span>2.2 Spolupráce průmyslu s univerzitami

Jak bylo uvedeno v předchozích odstavcích, příkladů spolupráce je mnoho. Tato bakalářská práce se věnuje pouze spolupráci univerzit a firem, resp. univerzit s průmyslem. Pokud se na kooperaci budeme dívat z širšího hlediska, tak pro univerzitu je důležitá, pakliže si chce zajistit podporu výzkumu nebo zaměstnanost svých studentů. Profitovat na vzájemné spolupráci budou všechny strany. Studenti získají praktické zkušenosti, univerzity partnery pro výzkum a firmy si mohou najít možné budoucí zaměstnance[\[13\]](#page-89-4).

Kooperace mezi univerzitou a průmyslovým partnerem může zahrnovat tyto formy spolupráce:

- *•* stáže studentů ve firmě,
- *•* jednorázové prezentace zástupců firem,
- *•* vedení předmětu zástupci firem,
- *•* exkurze studentů do firem,
- inzerce ve školním časopise, na webových stránkách nebo sociálních sítích,
- *•* účast firem na pracovních veletrzích pořádané univerzitou,
- *•* participace na výzkumu,
- *•* stipendia pro studenty.

#### <span id="page-22-0"></span>2.2.1 Průběh spolupráce a jeho úrovně

Spolupráce může začít jednoduchou formou klasické přednášky a přerůst až v komplexní kooperaci. Průběh se liší a závisí na daných cílech. Některé společnosti začínají spolupráci pozvolna a v průběhu přidávají více aktivit. Nezávisle na velikosti nebo na zkušenostech se obě strany mohou domluvit i na komplexní spolupráci hned od počátku.

Obvykle se začíná s rozšířením povědomí o firmě, a to formou pracovních veletrhů na univerzitě, inzerce nebo pracovními pohovory. Dále se pokračuje s poskytováním stáží pro studenty ve firmách či financováním výzkumů. Následně firma může organizovat semináře, vést přednášky, spolupracovat na vytváření a průběhu předmětů nebo také sponzorovat studenty formou stipendií. V pokročilých stádiích spolupráce mohou obě strany spolupracovat na společném výzkumu nebo projektu, vytvářet nové obory, zaměstnávat absolventy a další. Tento průběh aktivit zachycuje obrázek [2.1,](#page-22-1) ovšem nejedná se o tradiční průběh spolupráce, ale jen o jeden z možných. Obrázek znázorňuje pět fází od základní spolupráce, až po velmi komplexní. S každou další fází se zvyšuje míra zapojení obou stran. V každé fázi jsou uvedeny příklady kooperace.

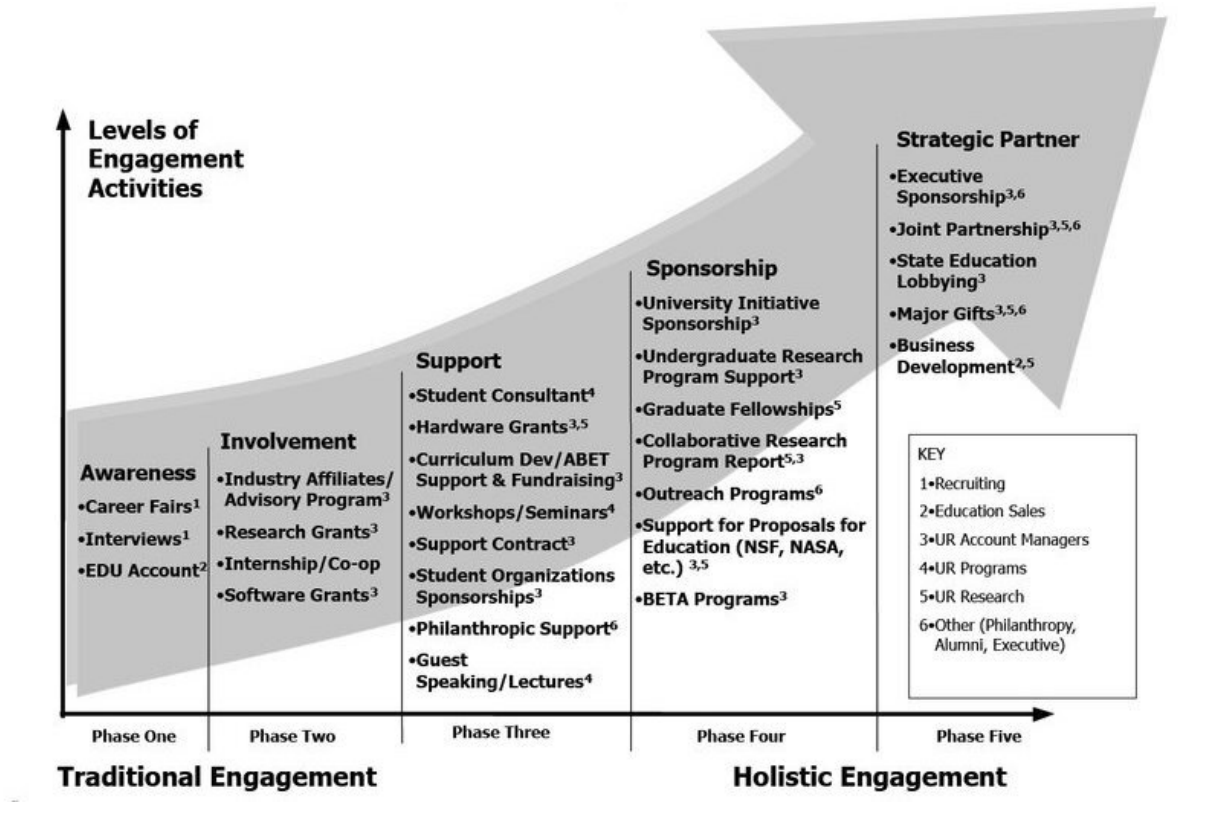

<span id="page-22-1"></span>Obrázek 2.1: Úrovně spolupráce[\[30\]](#page-90-0)

Spolupráci mezi univerzitou a průmyslovým partnerem také rozdělujeme do třech úrovní. Každá z nich se může lišit velikostí spolupráce a formou aktivit[\[30\]](#page-90-0).

#### <span id="page-23-0"></span>2.2.1.1 Úroveň 1 - Dohoda

První úroveň se týká dvou stran, z nichž jedna vytváří unikátní hodnotu a je ochotna ji sdílet s druhou stranou. Druhá strana ji za to poskytne jinou formu služby. Může jít o již zmíněné pracovní veletrhy, pracovní pohovory nebo propagaci firmy.

#### <span id="page-23-1"></span>2.2.1.2 Úroveň 2 - Spolupráce

V druhé úrovni už jde o užší spolupráci mezi univerzitou a průmyslovým partnerem. Obě strany mají zájem si navzájem poskytovat své know-how a hodnoty. Příkladem této úrovně může být sponzorování výzkumu, stáže studentů, vedení závěrečných prací či vedení přednášek.

#### <span id="page-23-2"></span>2.2.1.3 Úroveň 3 - Aliance

Poslední třetí úroveň je o dlouhodobé spolupráci. Obě strany sdílejí stejné cíle a mají jednotnou vizi, které nemohou dosáhnout samy. Aliance se tvoří na několik let a vyžaduje neustálou spolupráci a komunikaci. Jde například o mentorování studentů, kdy studentovi je přidělen mentor, čili zaměstnanec firmy, který studenta podporuje, radí mu a předává své zkušenosti. Také může jít o dlouhodobý výzkum nebo vývoj nového produktu. V rámci spolupráce se uzavírají tzv. rámcové smlouvy, jenž zahrnují podrobný popis a plán aktivit. Obvykle tuto úroveň spolupráce využívají střední a velké společnosti[\[30\]](#page-90-0).

#### <span id="page-23-3"></span>2.2.2 Státní a soukromé univerzity

Podle úrovní můžeme rozdělit průmyslové partnery jak u státních, tak soukromých univerzit. Oba dva typy škol se ale někdy liší. Soukromé školy mohou být závislé na spolupráci s průmyslem, jelikož takto financují svůj provoz. Některé firmy, Škoda Auto nebo Unicorn, si vytvářejí své vlastní školy, jelikož tvrdí, že státní univerzity nejsou schopny připravit své studenty na praktické potřeby potenciálních zaměstnavatelů[\[24\]](#page-89-5). Studenti jsou v tomto případě naplno propojeni se svým zřejmě budoucím zaměstnavatelem a v průběhu výuky se aktivně zapojují do činnosti firmy.

### <span id="page-23-4"></span>2.2.3 Úspěšná spolupráce univerzit a průmyslu

Ať už je to soukromá nebo státní univerzita, každá z nich má společně s průmyslovým partnerem zájem o úspěšnou spolupráci s co největším přínosem. Časopis MIT Sloan Management Review americké univerzity MIT zveřejnil článek[\[15\]](#page-89-6), kde publikoval sedm faktorů, které vedou k úspěšné spolupráci. Z něj vyplývá, že je nezbytné klást důraz na stanovení cílů a komunikaci mezi subjekty. Článek je psán z pohledu firmy, následující výčet zahrnuje i pohled univerzity.

1. Definování sjednocené strategie

Spolupráce univerzity a firmy musí být v souladu s univerzitní a firemní strategií. Cíle spolupráce musí pokrývat potřeby obou stran. V opačném případě hrozí riziko, že projekt nepřinese žádnou přidanou hodnotu.

2. Výběr správného vedoucího projektu

Každá organizace v sobě najde člověka, který má vlohy pro tvorbu mezilidských vztahů, udržování kontaktů a reciproční výměnu informací. Tito lidé jsou schopni udržet spolupráci na dobré úrovni a hrají v ni důležitou roli.

3. Sdílení vize o prospěchu kooperace

Data nashromážděná tvůrci zmíněného článku ukazují, že prováděný výzkum bude mít pozitivní vliv na subjekt, pokud mají výzkumní pracovníci hlubokou znalost praxe, rozumí obchodní strategii a ví, jak výzkum zapadá do této strategie.

4. Investování do dlouhodobých vztahů

Pokud si subjekty vytvoří dlouhodobý vztah, může to znamenat, že již mají za sebou úspěšný projekt. Tento fakt má pozitivní vliv i na další spolupráci.

5. Úzká komunikace mezi týmy

Ke zlepšení vztahů mezi subjekty pomáhá i vzájemná návštěva a interakce. Pokud budou zaměstnanci univerzity pravidelně navštěvovat průmyslového partnera, vzniknou osobní přátelství, které mají vliv na cíle spolupráce. Pro úspěšnou spolupráci to musí být i naopak.

6. Sdílet povědomí o spolupráci

Ať už je to uvnitř univerzity nebo v rámci firmy, pokud se bude rozšiřovat povědomí o konané spolupráci, může to vést k novým myšlenkám. Zaměstnanci mohou dostávat zpětnou vazbu od kolegů a také sdílet své postupy, zkušenosti a výstupy.

7. Podpora práce i po ukončení smlouvy

Úspěšná spolupráce nekončí po uplynutí smlouvy. Subjekty by si měly udržovat své kontakty a neustále komunikovat se svými partnery. Budování osobních vztahů je důležité pro navázání další spolupráce.

## KAPITOLA 2. PROBLEMATIKA SPOLUPRÁCE PRŮMYSLU S UNIVERZITAMI

## <span id="page-26-0"></span>Kapitola 3

# Procesní analýza spolupráce FEL ČVUT a průmyslu

Předchozí kapitola se věnovala obecným vysvětlením spolupráce dvou subjektů a konkrétněji univerzit a komerční sféry. Kapitola o procesní analýze popíše procesní řízení, jeho přínosy a zaměří se na notaci BPMN pro modelování procesů.

## <span id="page-26-1"></span>3.1 Úvod do procesního řízení

Procesní řízení řeší problém, kdy je organizace rozdělena do několika separátních oddělení, kde každé má svou zodpovědnost a řeší úkoly vlastním způsobem. Tím se vytváří bariéry mezi těmito úseky, což vede ke špatné komunikaci a koordinaci v rámci organizace. Procesní řízení se může uplatit jak ve firmách, které mají svá oddělení a týmy, tak na univerzitách s fakultami, ústavy nebo různými katedrami a pracovními skupinami.

#### <span id="page-26-2"></span>3.1.1 Definice procesního řízení

Procesní řízení klade důraz na procesy, které propojují všechna oddělení v organizaci. "Procesní řízení je takový způsob řízení procesů v organizaci, který zdůrazňuje opakované procesy a jejich průběh napříč celou organizací."[\[17\]](#page-89-7) Tato definice od ManagementManie zároveň říká, že je pro ni prioritní proces, nikoliv daná oddělení v organizaci. Každý proces potom musí mít svého vlastníka, který je za něho zodpovědný, a zákazníka, jemuž proces přináší přidanou hodnotu.

Velmi podobnou definici procesu přináší článek od Management consultingu. "Procesní řízení je nový pohled na organizaci a řízení činností v podniku. Je alternativou vůči útvarovému uspořádání, v němž je podnik rozdělen na provozy, úseky, odbory, oddělení a každý útvar má svoji agendu a svoje odpovědnosti."[\[5\]](#page-88-3) Shoduje se s předchozí definicí, že procesy mají mít svého vlastníka a zákazníka, a že stavebním kamenem tohoto řízení je proces.

Jestliže organizace aplikuje procesní řízení, výsledkem je její reorganizace, kde klíčové procesy jsou vykonávány efektivněji, aby plnily očekávání zákazníků[\[5\]](#page-88-3).

#### <span id="page-27-0"></span>3.1.2 Přínosy procesního řízení

Používání procesního řízení v organizaci vede k eliminaci či úpravě zbytečných procesů, což přináší větší míru efektivnosti do organizace, přináší nový vhled na fungování, jejím zavedením může dojít k minimalizaci nákladů, jelikož se najdou nepotřebné činnosti. Pokud tímto řízením dokážeme zrychlit výrobu, obsloužit více zákazníků nebo obecně zjednodušit procesy týkající se zákazníka, bude to na něj mít pozitivní vliv[\[17\]](#page-89-7).

Procesní řízení napomáhá s určením odpovědnosti za kvalitu jednotlivých procesů a vnáší do fungování organizace nový úhel pohledu. "Narušení tradiční útvarové struktury a věnování maximální pozornosti procesům napříč organizační strukturou přispívá k týmové spolupráci a zlepšení podnikové kultury."[\[5\]](#page-88-3)

Provedení procesní analýzy spolupráce FEL ČVUT s průmyslovými partnery v této práci pomůže stanovit jednotlivé procesy kooperace a z části i agendu koordinátora pro tuto spolupráci. Na základě analýzy bude implementován vybraný informační systém pro podporu procesů a agendy.

#### <span id="page-27-1"></span>3.1.3 Co je proces?

Proces je sada provázaných úkolů, které přinášejí přidanou hodnotu pro zákazníka. Na rozdíl od úkolů, jenž dohromady tvoří jeden proces, nebývají procesy opakované. Existuje nespočet definicí procesu. Shodnou se právě na tom, že se jedná o skupinu aktivit a že pro zákazníka přinášejí hodnotu. Následující definice je používána v této práci. Definice procesu od pana Hammera, který byl jedním ze zakladatelů strategie Business Process Reengineering, říká: "Proces je organizovaná skupina vzájemně propojených činností, které společně vytvářejí výsledky hodnotné pro zákazníky."[\[7\]](#page-88-4)

Další definice zní takto: "Proces je množina na sebe navazujících činností, které z definovaných vstupů vytvářejí požadovaný výstup, váží na sebe zdroje (lidi, technologie, materiál, finance, čas) a mají měřitelné charakteristiky."[\[6\]](#page-88-5)

Z těchto definic plyne, že proces je skupina navazujících činností se vstupy a výstupy, která vytváří přidanou hodnotu pro zákazníka (v případě této práce pro univerzitu a pro průmyslového partnera).

### <span id="page-27-2"></span>3.2 Notace BPMN

Pro zachycení jednotlivých procesů organizace, která je v rámci procesního řízení vytvořila, se používá notace. Notace sdružuje pravidla pro grafické ztvárnění podnikových procesů. Používá k tomu procesní diagramy. Existuje několik druhů těchto notací - Petriho sítě, UML, EPC, BPMN a BPEL. První dvě jmenované slouží obecně pro modelování systémů a procesů. BPEL je prováděcí jazyk podnikových procesů a nedisponuje grafickým popisem[\[14\]](#page-89-8). Populární notací je BPMN, což dokazuje i obrázek [3.1.](#page-28-2) Obrázek zachycuje výčet notací (se zvýrazněním notace BPMN) a roky 2005, 2007, 2009, 2011, 2013. Procenta v jednotlivých buňkách znamenají zvolení notace dotazovanými organizacemi. Organizace mohly vybrat více než jednu notaci.

V této bakalářské práci je použita právě notace BPMN (ve verzi 2.0) a to z důvodů lepší čitelnosti, přehlednosti a velkého množství zdrojů dokumentace. Dalším důvodem je předchozí zkušenost s touto notací.

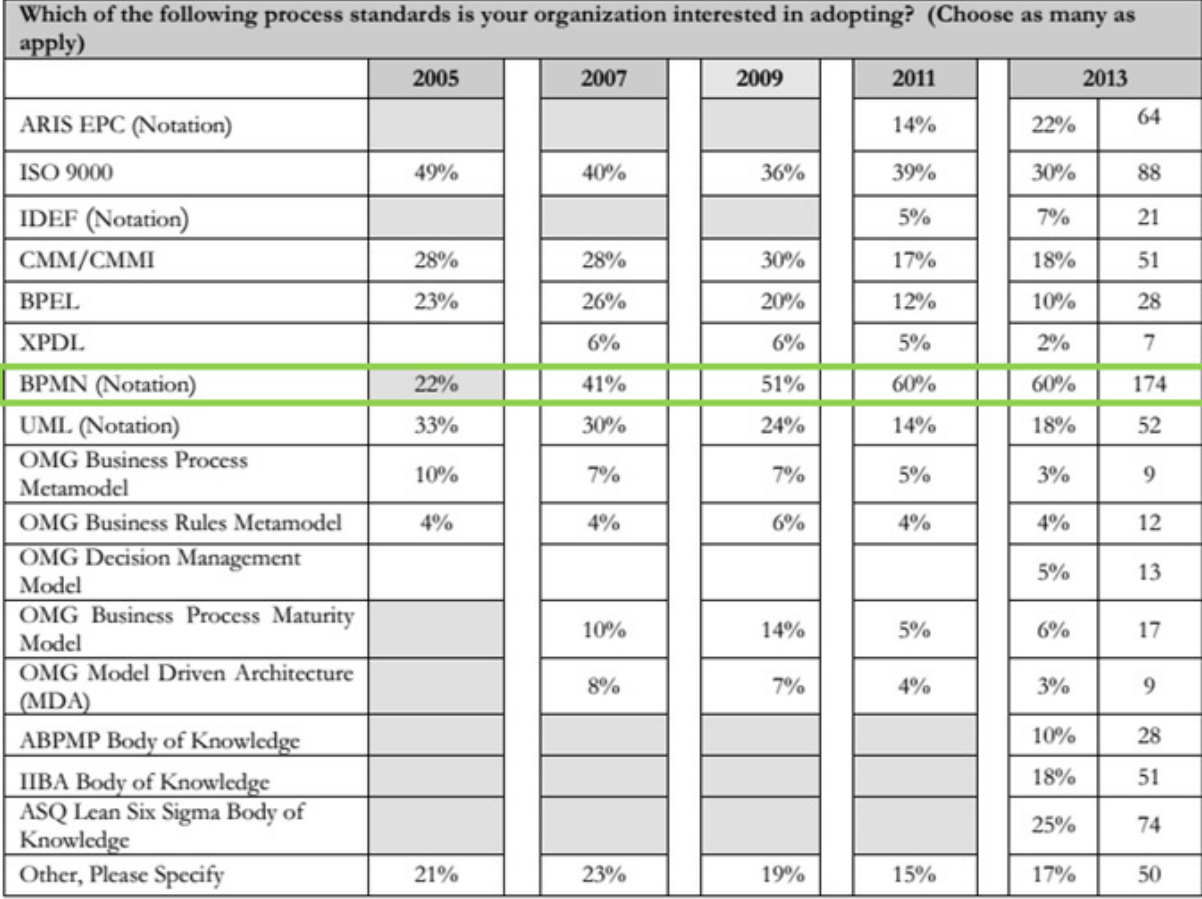

<span id="page-28-2"></span>Obrázek 3.1: Notace a firmy, jenž je chtějí používat[\[16\]](#page-89-0)

### <span id="page-28-0"></span>3.2.1 Zhodnocení notace

Rozhodnutí vybrat notaci BPMN taktéž přecházelo porovnání výhod a nevýhod. Přestože je notace BPMN populární, má i své nevýhody. Následuje jejich stručný výčet, včetně výhod této notace.

#### <span id="page-28-1"></span>3.2.1.1 Výhody

- *•* čitelné pro všechny zainteresované strany
- *•* přehledné
- *•* intuitivní i pro začátečníky
- *•* standard pro modelování obchodních procesů

#### <span id="page-29-0"></span>3.2.1.2 Nevýhody

- *•* příliš mnoho možných řešení jednoho procesu
- *•* model procesu nepokrývá celý stavový prostor
- *•* vhodný jen pro modelování procesů, nikoliv organizační struktury nebo datových toků

Na obrázku [3.2](#page-29-3) je znázorněn jednoduchý příklad procesu v notaci BPMN. Zobrazuje začátek, dvě aktivity a konec, což působí přehledně a intuitivně.

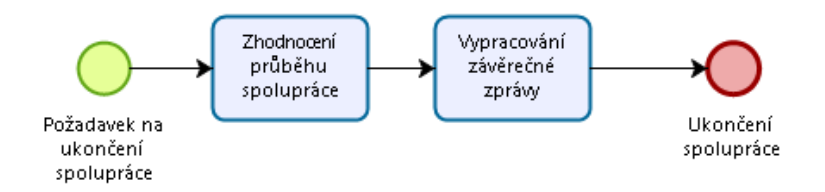

<span id="page-29-3"></span>Obrázek 3.2: Příklad procesu v notaci BPMN

#### <span id="page-29-1"></span>3.2.2 Grafické zpracování procesu v BPMN 2.0

Notace BPMN 2.0 (dále již jen BPMN) využívá ke znázornění procesu symboly. Čtyřmi základními prvky jsou Swimlanes (neboli Plavecké dráhy), Flow objects (neboli Objekty popisující tok procesu), Connecting objects (neboli Propojovací objekty) a Artifacts (neboli Artefakty)[\[31\]](#page-90-3).

#### <span id="page-29-2"></span>3.2.2.1 Swimlanes

Pools (neboli Bazény) představují hlavní účastníky procesu. Obvykle v sobě právě zahrnují Swimlanes.

Swimlanes (neboli Plavecké dráhy) jsou uvnitř poolu. Reprezentují určitou pozici v rámci organizace a určují zodpovědnou osobu za část aktivit procesu.

Bazén reprezentující ČVUT s dvěma plaveckými drahami reprezentující fakulty FIT a FEL je zobrazen na obrázku [3.3.](#page-30-1)

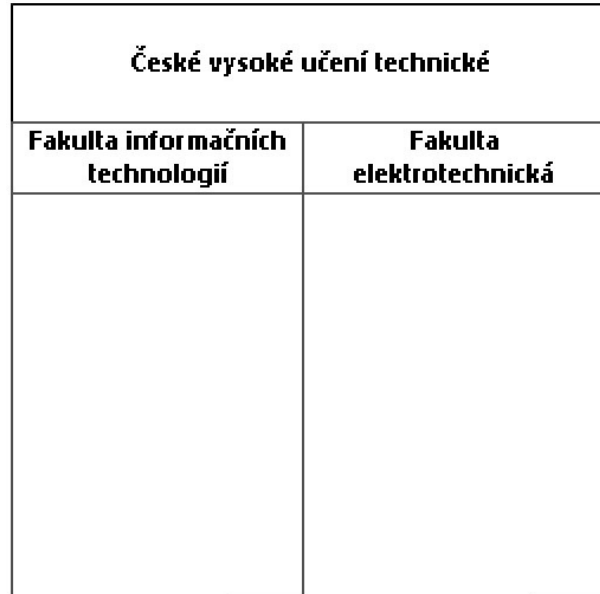

<span id="page-30-1"></span>Obrázek 3.3: Symbol bazénu s dvěma plaveckými drahami v notaci BPMN

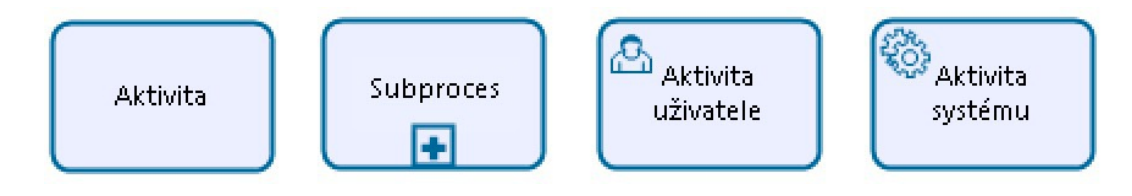

<span id="page-30-2"></span>Obrázek 3.4: Symboly aktivit v notaci BPMN

### <span id="page-30-0"></span>3.2.2.2 Flow objects

Activities (neboli Aktivity) jsou úkoly, za nichž jsou zodpovědní předem určeni lidé nebo systém. Mohou se dělit na jednotlivé subprocesy nebo obsahovat události.

Příklady aktivit ukazuje obrázek [3.4.](#page-30-2)

Gateways (neboli Brány) jsou místa, kde se proces rozvětvuje do dvou a více dalších částí. Směrují řídící tok do vícero aktivit. Mohou být paralelní, závislé na události, exkluzivní nebo inkluzivní (vést tok do jedné cesty nebo více).

Příklady brán ukazuje obrázek [3.5.](#page-31-1)

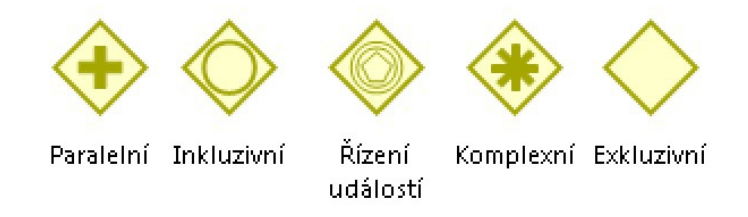

<span id="page-31-1"></span>Obrázek 3.5: Symboly brán v notaci BPMN

Events (neboli Události) jsou spouštěči toku procesu, zachycují události, které se v procesu vyskytnou - začátek, konec, chyba, čas nebo narušení.

Příklady událostí ukazuje obrázek [3.6.](#page-31-2)

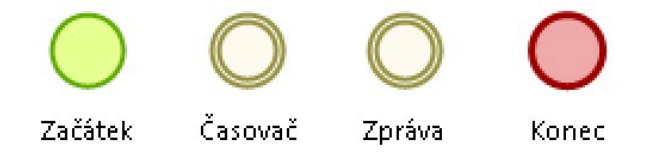

<span id="page-31-2"></span>Obrázek 3.6: Symboly událostí v notaci BPMN

#### <span id="page-31-0"></span>3.2.2.3 Connecting objects

Sequence flow (neboli Tok sekvence) znázorňuje pořadí vykonávaných aktivit. Jde o klasické propojení aktivit v požadovaném pořadí od začátku do konce procesu. Může být i podmíněná.

Příklad toku sekvence ukazuje obrázek [3.7.](#page-31-3)

<span id="page-31-3"></span>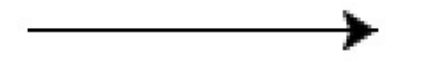

Obrázek 3.7: Symbol toku sekvence v notaci BPMN

Message flow (neboli Tok zprávy) znázorňuje tok zpráv mezi jednotlivými pooly. Neměla by spojovat aktivity v rámci jednoho poolu.

Příklad toku zprávy ukazuje obrázek [3.8.](#page-31-4)

<span id="page-31-4"></span>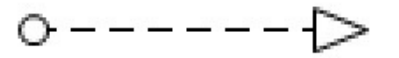

Obrázek 3.8: Symbol toku zprávy v notaci BPMN

Association (neboli Asociace) spojuje artefakt a libovolnou aktivitu, bránu, nebo událost.

Příklad asociace ukazuje obrázek [3.9.](#page-32-1)

<span id="page-32-1"></span>. .

Obrázek 3.9: Symbol asociace v notaci BPMN

#### <span id="page-32-0"></span>3.2.2.4 Artifacts

Artifacts (neboli Artefakty) jsou doplňující informace k aktivitám. Může se jednat o databáze nebo text.

Příklady artefaktů ukazuje obrázek [3.10.](#page-32-2)

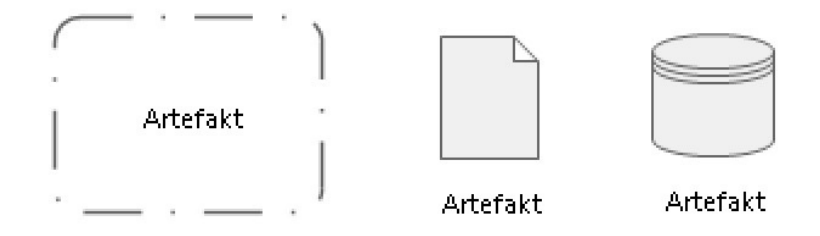

<span id="page-32-2"></span>Obrázek 3.10: Symboly artefaktů v notaci BPMN

KAPITOLA 3. PROCESNÍ ANALÝZA SPOLUPRÁCE FEL ČVUT A PRŮMYSLU

# <span id="page-34-0"></span>Kapitola 4

# Analýza aktuálního stavu

Minulá kapitola popsala procesní řízení z obecného hlediska. Zaměřila se na notaci BPMN, která je používána v této práci. Následující kapitola uvede šest procesů vyskytujících se v oblasti spolupráce Fakulty elektrotechnické ČVUT s průmyslovými partnery a popíše AS-IS stav procesů kooperace. Tato agenda je zajišťována panem Ing. Pavlem Náplavou, Ph.D. Přestože i jiní zaměstnanci fakulty mohou být společnostmi kontaktováni a spolupracovat s nimi bez pomoci pana Náplavy, je předmětem této práce pouze agenda pana Náplavy, nikoliv ostatních zaměstnanců, u kterých může jít o jiné procesy.

## <span id="page-34-1"></span>4.1 Procesy spolupráce průmyslu s univerzitami

Tato bakalářská práce se věnuje procesům spolupráce Fakulty elektrotechnické ČVUT s průmyslovými partnery. Následují modely procesů v notaci BPMN 2.0, které se však nevztahují pouze na tuto spolupráci. Jsou obecné a lze je aplikovat i na jiných univerzitách.

Následující procesy popisují kooperaci mezi univerzitami a průmyslovými partnery od začátku až do konce. Každý proces je vytvářen z pohledu univerzity a průmyslový partner zde figuruje jako kontaktovaná strana.

#### <span id="page-34-2"></span>4.1.1 Obecný proces

První proces ukazuje spolupráci univerzity a průmyslového partnera obecně. Kooperaci rozděluje do třech fází - příprava spolupráce, průběh spolupráce a ukončení spolupráce.

Na začátku procesu je požadavek univerzity o spolupráci s komerční sférou. Univerzita tedy kontaktuje potenciálního průmyslového partnera. Po prvním kontaktu může dojít k úvodní schůzce. Pokud již obě strany spolupracují, ale chtějí vytvořit jiný druh spolupráce, nemusí se úvodní schůzka konat a přechází se k další aktivitě. Tou je dohoda na podmínkách spolupráce, kde si obě strany stanoví předmět spolupráce. Výstupem této aktivity je uzavřená smlouva, kterou začíná vzájemná spolupráce.

Během další fáze spolu univerzita a průmyslový partner spolupracují. Po určité době dochází ke kontrole a průběžnému vyhodnocování kooperace.

V poslední fázi dochází k vyhodnocení celé spolupráce. Pakliže obě strany chtějí nadále spolupracovat, proces se přesune zpátky do aktivity "Dohoda na podmínkách spolupráce",

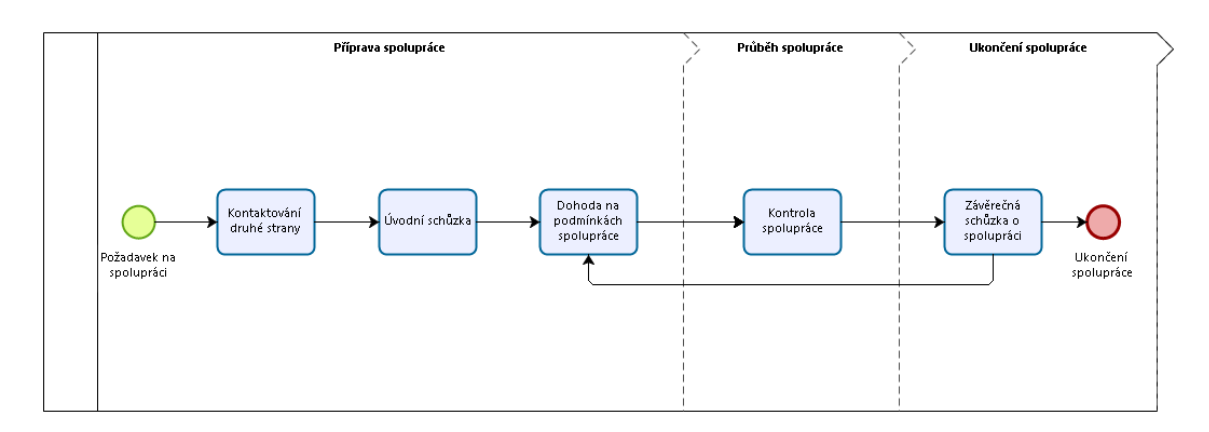

<span id="page-35-1"></span>Obrázek 4.1: Obecný proces spolupráce univerzit a průmyslového partnera

kde si strany definují další formu kooperace. V případě konání závěrečné schůzky a celkového zhodnocení je proces ukončen.

### <span id="page-35-0"></span>4.1.2 Proces kontaktování druhé strany

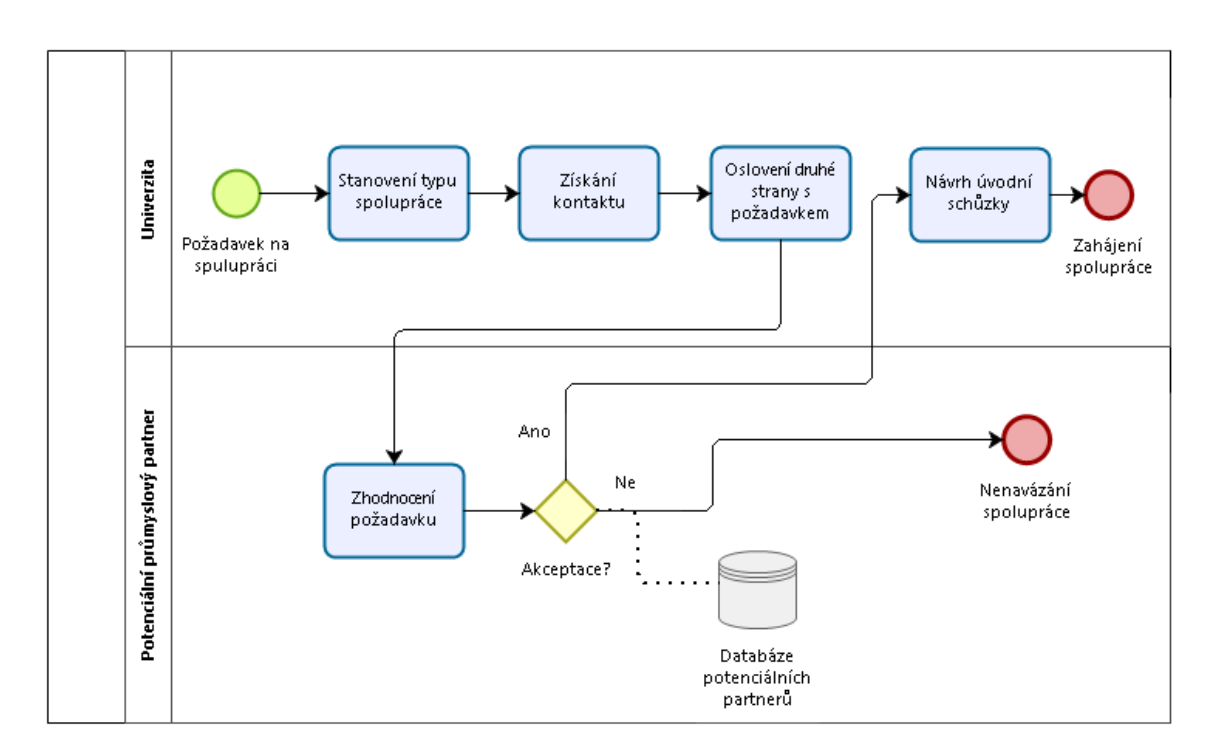

<span id="page-35-2"></span>Obrázek 4.2: Proces kontaktování druhé strany

Univerzita jako žadatel o novou spolupráci hledá vhodného komerčního partnera. Začne tím, že si stanoví, o jaký typ spolupráce jde. Následně potenciálního partnera vyhledá a
získá na něho kontakt. Poté ho osloví se svým požadavkem. Potenciální partner požadavek univerzity zhodnotí a rozhodne se, zda mu vyhoví. Pokud ano, univerzita (popř. i partner) navrhne uskutečnit úvodní schůzku. Tímto obě strany zahájí spolupráci a následuje specifikace podmínek. Pokud potenciální partner požadavku nevyhoví, spolupráce dále nepokračuje. V každém případě si univerzita partnera zaznamená do své databáze potenciálních partnerů.

#### 4.1.3 Proces úvodní schůzky

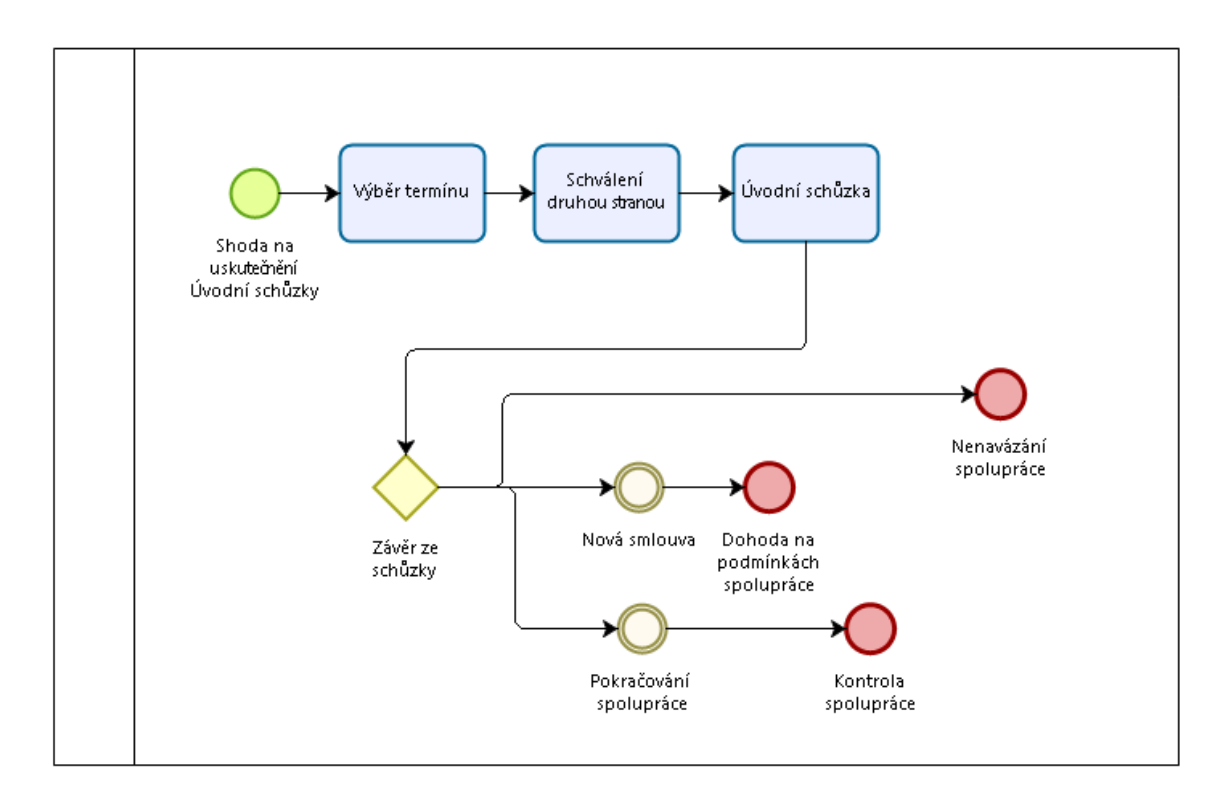

Obrázek 4.3: Proces úvodní schůzky

V obecném procesu se úvodní schůzka koná po kontaktování druhé strany. Proces úvodní schůzky začne v okamžiku, kdy se na jejím uskutečnění obě strany dohodnou. Univerzita určí termín, místo a agendu. Jakmile druhá strana konkrétní návrh úvodní schůzky akceptuje, obě strany se sejdou k projednání budoucí spolupráce.

Výstupem tohoto setkání může být fakt, že se spolupráce nevyplatí. V tomto případě strany nebudou pokračovat ve spolupráci a proces je ukončen. Jestliže jde o zcela nového komerčního partnera a dohodne se spolupráce, začne sepisování smlouvy. Tím se proces ukončí. V případě, že s firmou už univerzita má sjednanou spolupráci, dojde k jejímu doplnění, případně úpravě. Tímto je proces ukončen.

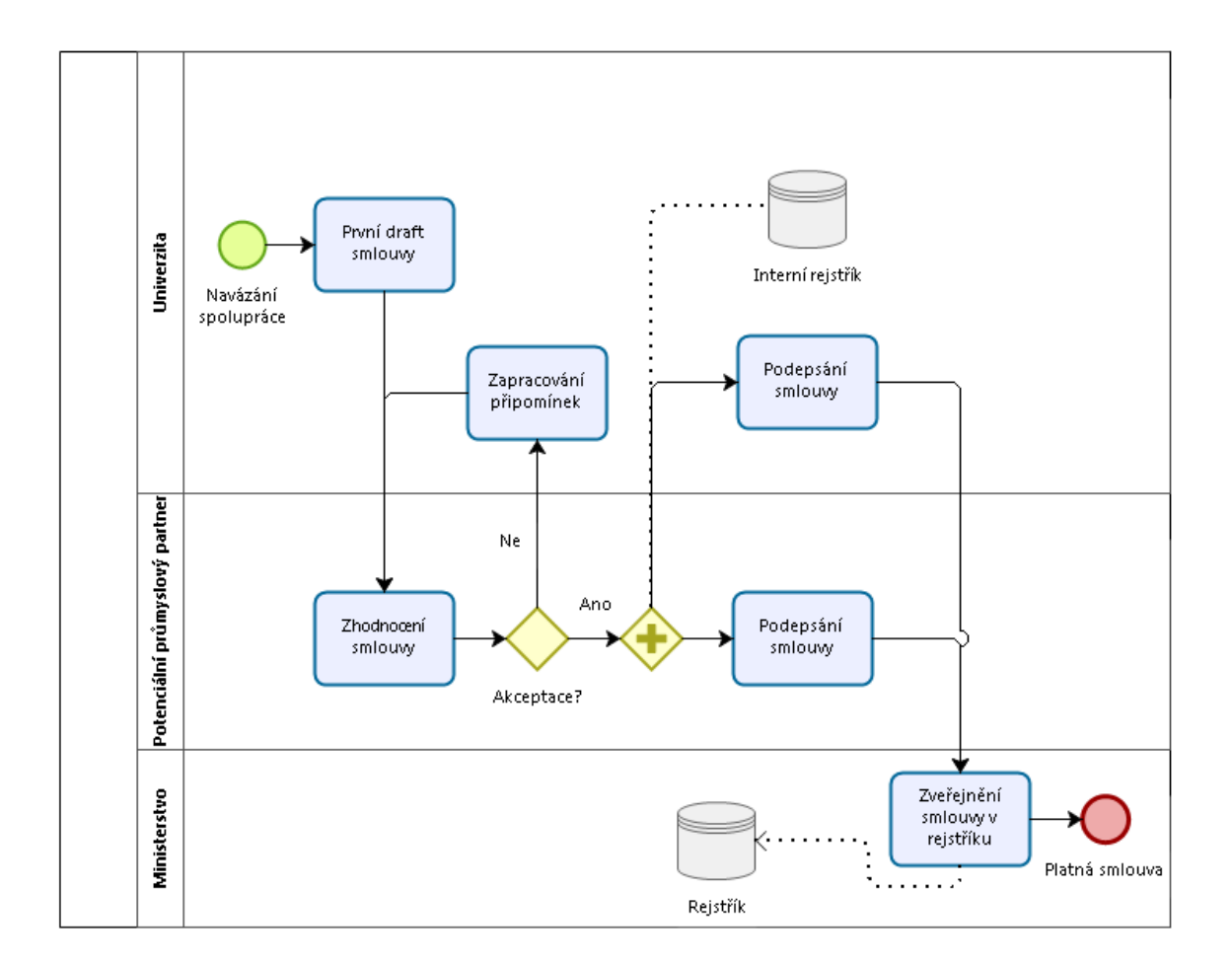

#### 4.1.4 Proces dohody na podmínkách spolupráce

<span id="page-37-0"></span>Obrázek 4.4: Proces dohody na podmínkách spolupráce

Jestliže se univerzita a průmyslový partner dohodnou na spolupráci, obvykle se uzavře nová smlouva. Také může jít o dodatky k již stávající smlouvě v případě, že je v zájmu kooperaci rozšířit. Tyto činnosti znázorňuje následující proces.

Univerzita, jako iniciátor nové spolupráce sepíše první verzi smlouvy a předá ji partnerovi ke zhodnocení. Pokud partner se smlouvou nesouhlasí, univerzita se dohodne o úpravě a zapracuje ji do smlouvy, kterou následně opět předá ke zhodnocení partnerovi. Pokud partner se smlouvou souhlasí, obě strany smlouvu podepíší a univerzita si smlouvu zaeviduje do svého interního rejstříku.

Po podepsání smlouvy se zaeviduje i do rejstříku příslušného ministerstva. Tímto je smlouva platná a spolupráce začíná dnem, který je v ní stanoven. Proces tímto končí.

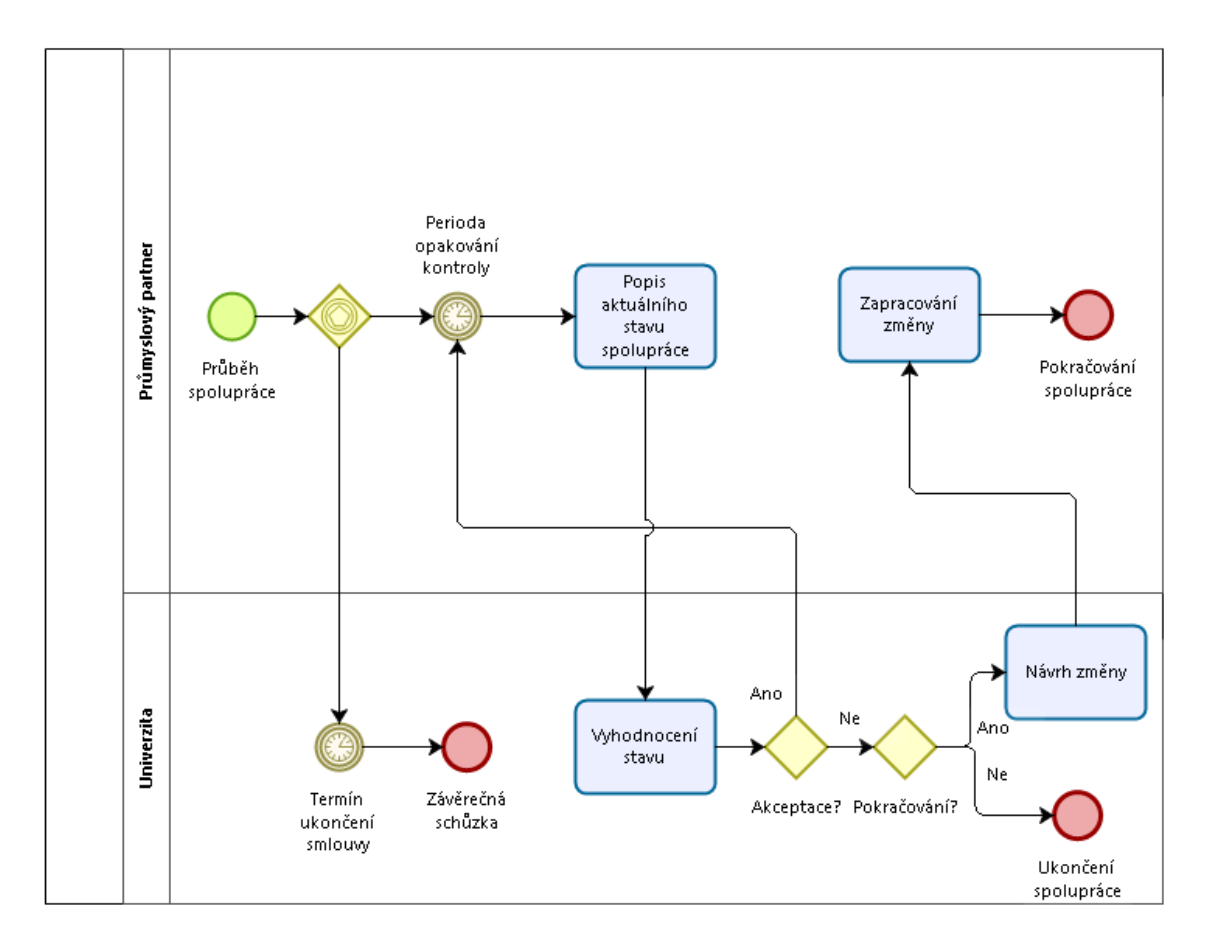

#### 4.1.5 Proces průběžné kontroly spolupráce

<span id="page-38-0"></span>Obrázek 4.5: Proces průběžné kontroly spolupráce

Proces průběžné kontroly spolupráce začíná v okamžiku, kdy začne spolupráce, resp. začne platit smlouva. Proces v tomto okamžiku čeká na vyvolání jedné z dvou situací.

První situací je doba, kdy je nutné uskutečnit kontrolu stavu spolupráce. Tuto dobu si strany domluví v rámci schůzek mezi sebou a mohou je taky uvést ve smlouvě. Perioda je různá a liší se od druhu spolupráce, může jít o měsíc nebo rok. Po jejím uplynutí dojde ze strany průmyslového partnera k popisu aktuálního stavu kooperace a univerzita, v roli žadatele o spolupráci, tento stav vyhodnotí. Popřípadě mohou být tyto dvě aktivity spojeny a obě strany si spolupráci vyhodnotí u jednoho stolu. Jestli s hodnocením souhlasí, spolupráce pokračuje až do uplynutí další doby. V případě, že strany nejsou spokojeny, rozhoduje se o pokračování. Pokud některá ze stran nemá zájem pokračovat, spolupráce (i proces) se ukončí. Také může být podán návrh změny smlouvy. V takovém případě druhá strana musí změny odsouhlasit a pokud tak učiní, spolupráce pokračuje. Proces tímto končí.

Druhá situace je o něco jednodušší. Proces čeká na uplynutí trvání smlouvy, po kterém je spolupráce ukončena. Může ovšem dojít k prodloužení smlouvy, ale tento případ uvedený proces neukazuje. Tímto je proces ukončen.

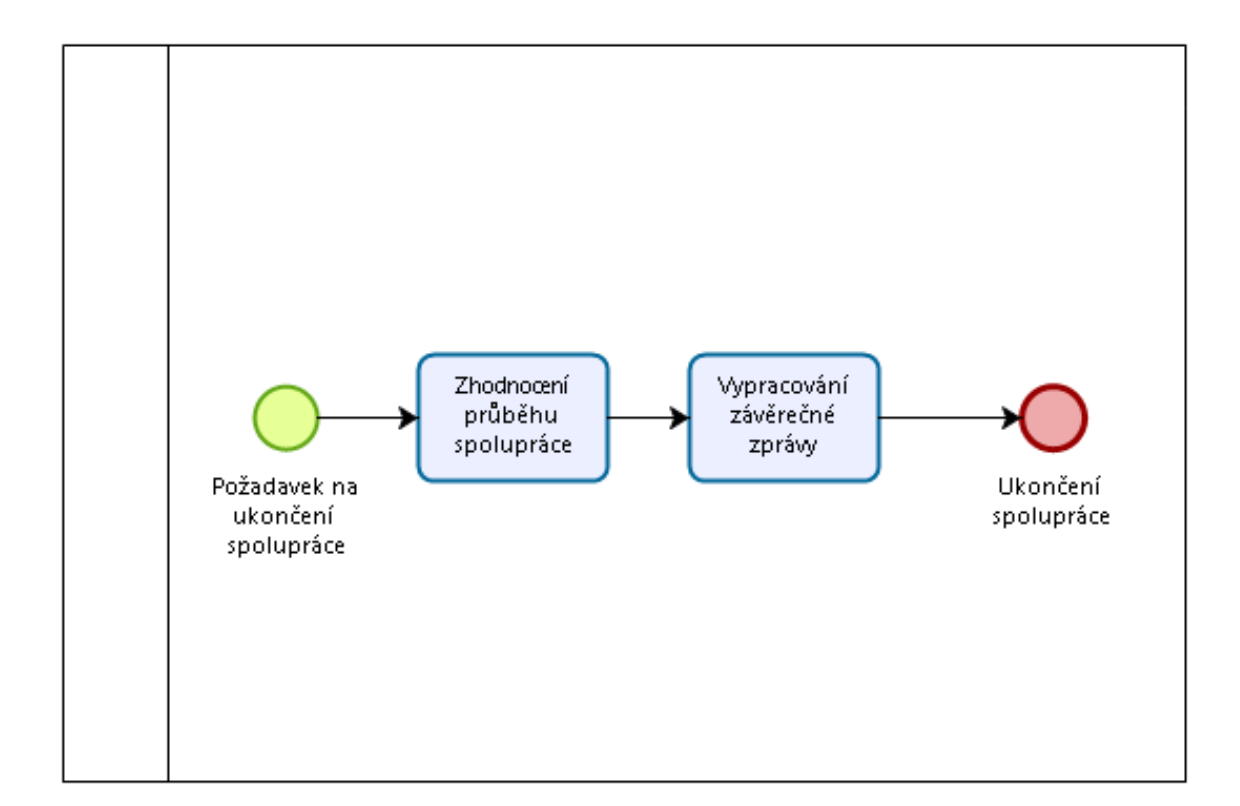

#### 4.1.6 Proces závěrečné schůzky o spolupráci

Obrázek 4.6: Proces závěrečné schůzky o spolupráci

Posledním procesem je závěrečná schůzka o spolupráci, kdy se po ukončení spolupráce uskuteční celkové vyhodnocení a je sepsána závěrečná zpráva. To účastníkům pomáhá ujasnit si problémy spolupráce, její slabé a silné stránky nebo poučení do budoucna Avšak praxe ukazuje, že ke schůzce nemusí dojít, protože může tzv. "vyšumět". A to například v případě, že spolupráce nebyla úspěšná a strany nemají zájem se dále setkávat.

## 4.2 AS-IS analýza spolupráce FEL ČVUT a komerční sféry

Současná komunikace univerzity s průmyslem probíhá prostřednictvím emailů. Koordinátor spolupráce s průmyslem, kterým je Ing. Pavel Náplava, Ph.D., je buď osloven nebo na základě podnětu od zaměstnanců fakulty osloví komerčního partnera a probíhá komunikace, která je realizována emaily. Není zapojen žádný podpůrný nástroj jako například informační systém. Samotní zaměstnanci ovšem mohou být ze strany průmyslu také kontaktováni a vést komunikaci. Jelikož neexistuje žádná ústřední databáze evidovaných spoluprací s průmyslem, může to vyvolávat zmatky například v tom, že zaměstnanec je kontaktován firmou, která bez jeho vědomí již má s fakultou smlouvu. Vytvoří se nová smlouva, která by ovšem už mohla být součástí stávající, resp. by mohlo dojít jen k určité úpravě.

Dalším aspektem, který ztěžuje celý proces, je manuální evidování jednotlivých spoluprací v programu Microsoft Excel. Všechna data o partnerství jsou shromažďována v tomto programu. Komplikace způsobuje, že tato databáze je pouze lokálně u koordinátora spolupráce s průmyslem, a taky že MS Excel slouží primárně pro evidování dat do tabulek. V současné situaci je mimo jiné potřeba přehledně ukládat kontakty, smlouvy, organizovat schůzky a průběžně kontrolovat stav partnerství. Taková funkcionalita vyžaduje jiný informační systém.

# Kapitola 5

# Návrh řešení

Předchozí kapitola uvedla procesy spolupráce FEL ČVUT s průmyslovými partnery a popsala současný stav. Tato kapitola popíše stav TO-BE. Navrhne několik řešení včetně implementace CRM systému, který je vybrán jako nejvhodnější varianta.

Tato bakalářská práce částečně vychází z práce Lukáše Doležala[\[4\]](#page-88-0), který ve své práci s názvem "Elektronizace procesu pro zahájení spolupráce univerzity s průmyslem" popisuje čtyři možnosti řešení uvedené situace. První možností je optimalizace manuálního řešení, což podle něj nepřináší žádnou přidanou hodnotu a problém nevyřeší. Další možností je využití existující aplikace Fakulty informačních technologií ČVUT. Avšak ta je nastavena na jiný proces spolupráce s průmyslem. V procesu spolupráce s průmyslem na Fakultě informačních technologií se studenti přihlašují sami k vybraným projektům, jenž poskytují průmysloví partneři. Role koordinátora, jako na Fakultě elektrotechnické, zde není zastoupena. Z těchto důvodů bylo řešení s využitím existující aplikace Fakulty informačních technologií zamítnuto. Třetím řešením je vlastní implementace samotného systému. Mezi výhody vlastního systému jsou nulové náklady (systém naimplementuje student v rámci své práce), vytvoření funkcionality systému na míru a pokud by bylo potřeba systém jakkoliv upravit, úprava by byla povedena hned. Zásadní nevýhodou je časová náročnost.

Jako poslední možné řešení je navržení CRM systému, který obstará celý proces partnerství s průmyslem. Podle autora bakalářské práce je toto řešení finančně nejnáročnější. Zároveň si myslí, že CRM by byl velice komplexní systém, jehož všechnu funkcionalitu by univerzita nedokázala využít. Řešení bylo zamítnuto kvůli nevyváženému poměru využitelnosti celého systému a pořizovací ceně. Ve zmíněné bakalářské práci bylo realizováno řešení implementace vlastního systému.

V závěru však autor dospěl k názoru, že zvolené řešení není vhodné pro procesy, které probíhají během spolupráce mezi průmyslovým partnerem a univerzitou. Autor při implementaci použil nástroj Camunda, tedy workflow management system, který vytváří aplikaci nad sadou po sobě jdoucích aktivit. Z vlastností této implementace autor usoudil, že problém nebude vyřešen efektivně. Autor tedy usoudil, že nejvhodnějším řešením by bylo použití CRM systému.

V rámci této práce bude vybrán existující CRM systém, který bude modifikován pro potřeby procesů a agendy koordinátora spolupráce. Následující kapitola tento systém za pomoci jednoduchého srovnání vybere.

*KAPITOLA 5. NÁVRH* Ř*E*Š*ENÍ*

## Kapitola 6

# Analýza CRM systémů

V minulé kapitole bylo popsáno několik způsobů návrhu řešení. Zmiňovaná bakalářská práce závěrem konstatovala, že nejvhodnější je vybrání a modifikace existujícího CRM systému. Tato kapitola se bude CRM systémy zabývat z obecného hlediska, popíše požadavky na systém pro konkrétní spolupráci a po teoretickém úvodu bude autorem této práce a koordinátorem spolupráce vybrán vhodný CRM systém ze sady kritérií.

### 6.1 CRM systémy

Zkratka CRM znamená Customer Relationship Management, tedy řízení vztahů se zákazníky. Tento druh informačního systému pomáhá organizacím vést spolupráce primárně se zákazníky, ale také s dodavateli, obchodními partnery nebo potenciálními zákazníky.

#### 6.1.1 Definice CRM

Pod zkratkou se nemusí skrývat pouze informační systémy, lidé mohou preferovat jednodušší formu jako diář nebo tabulku v MS Excel, kde si evidují zákazníky, kontrolují spolupráce, apod. Informační systém je pokročilé CRM, které zahrnuje marketing, prodej nebo servis a firmám pomáhá efektivně pracovat se zákazníky s cílem trvalé spolupráce.

Další definice CRM říká, že tento pojem odkazuje na postupy, strategii a technologie organizací, jenž je používají k řízení a analýze spolupráce se zákazníky. Zároveň analyzují data během celého cyklu spolupráce. Cílem je zlepšit zákaznické služby, vztahy, udržet si zákazníky a zvyšovat zisk[\[19\]](#page-89-0).

#### 6.1.2 Cíle a funkcionalita CRM systémů

Jak již bylo uvedeno v definici CRM, hlavním cílem těchto systémů je vylepšit služby týkající se zákazníků. Konkrétně se jedná například o trvalé sjednocení všech informací o zákaznících (popř. dalších subjektech). Firma může mít tyto údaje na různých místech tabulky v Excelu, smlouvy, objednávky, vizitky, email, databáze jiných systémů nebo na sociálních sítích - a CRM systém je sjednocuje do jednoho kompaktního informačního zdroje.

Dalším cílem je rychlé a efektivní vyhledávání údajů o zákaznících. CRM může zaznamenávat komunikaci firmy se svým zákazníkem. Pokud si firma u každého eviduje historii komunikace, systém umožní vyhledat určité informace rychle a efektivně. Zároveň by mělo CRM zajistit dostupnost těchto dat ke všem zainteresovaným osobám.

Jedním z dalších úkolů CRM je správa procesů, které je možné automatizovat. Rovněž musí být systém schopen upozorňovat uživatele na události v probíhajících procesech a vyhodnocovat jejich (ne)úspěšnost. V neposlední řadě je cílem správné zacílení marketingových kampaní na vhodné zákazníky, které systém na základě dostupných údajů vybere.

#### 6.1.3 Přínosy CRM

Přínosy CRM systémů byly už částečně řečeny formou cílů výše. Firmám pomáhá se získáváním, identifikací a udržením zákazníků. Mezi další přínosy patří následující.

- *•* evidence údajů, dokumentů a dalších informací
- *•* historie komunikace
- *•* upozornění na schůzky nebo lhůty
- *•* automatizace obchodní činnosti
- *•* hromadné oslovení zákazníků[\[2\]](#page-88-1)
- *•* individuální přístup ke každému zákazníkovi[\[2\]](#page-88-1)
- *•* motivace obchodníků pomocí tzv. gamifikace

## 6.2 Požadavky na CRM systém pro FEL ČVUT

CRM systém je ve svých počátcích určen pouze pro koordinátora spolupráce s průmyslem, tedy pana Ing. Pavla Náplavu, Ph.D., který má komunikaci s komerčními partnery na starosti. Avšak někdy se stává, že průmysloví partneři kontaktují přímo jednotlivé zaměstnance příslušných kateder. V této souvislosti by měl vybraný systém počítat s nárůstem uživatelů a tedy být dostatečně škálovatelný.

Pokud partner osloví jiného zaměstnance než koordinátora, tento zaměstnanec si v současné době poznamená spolupráci vlastním způsobem a nedochází ke stejnému zápisu informací o spolupráci jako má koordinátor. CRM systém by tento problém vyřešil, neboť jakmile by do něj uživatel zapsal novou informaci (např. nový partner, nová smlouva nebo jiné podrobnosti), ostatní uživatelé tuto změnu uvidí také.

Dalším požadavkem na systém je podpora procesů zmíněných v kapitolách výše, tedy evidovat komunikaci, dokumenty, upozorňovat na vypršení smluv, plánovat schůzky, přidávat poznámky ke schůzkám a další.

Náklady na systém musí být minimální (v počátcích bude zkoušena bezplatná varianta). Výrobcem musí být také zajišťována podpora a dostupnost s minimálními výpadky.

### 6.3 Výběr CRM systému

Trh se CRM systémy ovládají především mezinárodní firmy a stále roste, jak ukazují statistiky z minulých let. Podle nich užívání CRM systémů v roce 2017 vzrostlo z 56 % na 74 %[\[27\]](#page-90-0) a bude dále růst. Proto firmy investují do jejího vývoje.

#### 6.3.1 Existující CRM

Globálními hráči na tomto stále stoupajícím trhu jsou Salesforce (se stejnojmenným systémem), SAP (se systémem SAP CRM), Microsoft (s Microsoft Dynamics 365) a Oracle (s Oracle CRM). Obvykle je systém včleněný do ERP balíčku, tedy společně s dalšími systémy pro firmy. Existuje však velké procento malých lokálních firem vyvíjejících své vlastní řešení. Tento fakt ukazuje obrázek [6.1.](#page-46-0)

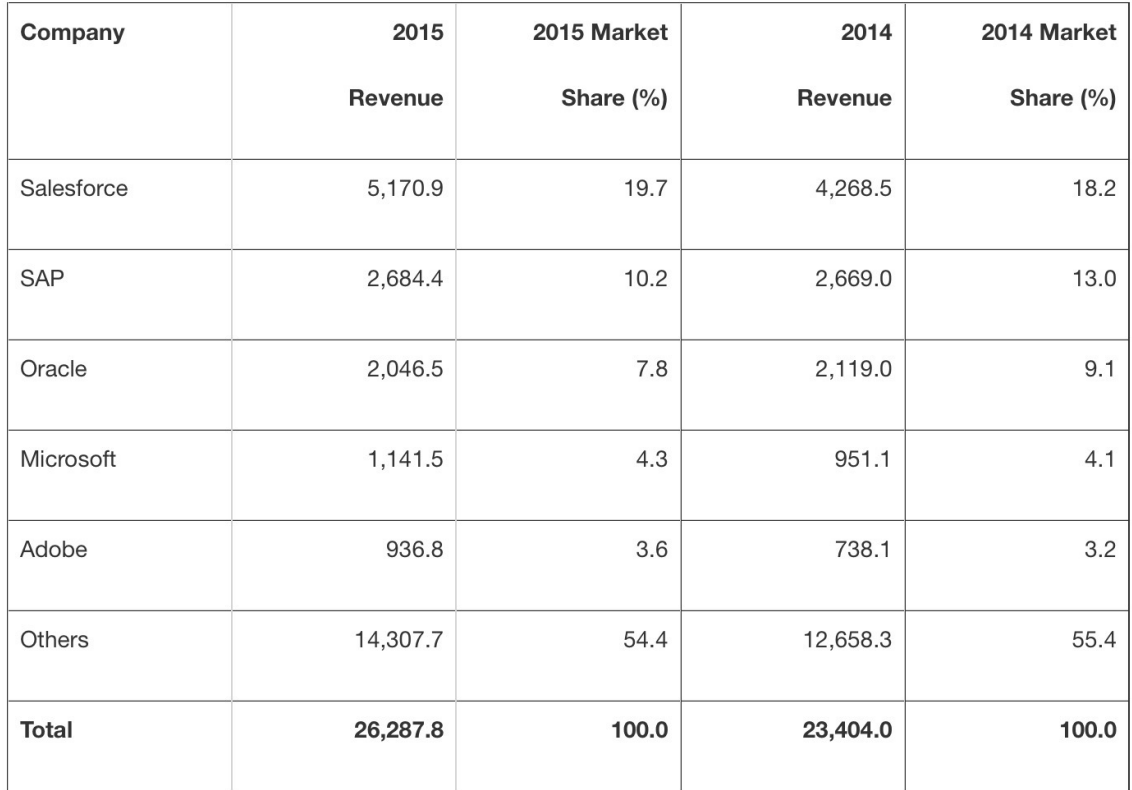

<span id="page-46-0"></span>Obrázek 6.1: Statistika příjmů a tržního podílů výrobců CRM (v milionech dolarů)[\[25\]](#page-90-1)

#### 6.3.2 Kritéria výběru

Pro výběr vhodného CRM systému pro fakultu jsou srovnáni čtyři kandidáti, z toho první dva - Salesforce a Microsoft Dynamics 365 - patří mezi lídry na světovém trhu. Tito kandidáti byli zvoleni po konzultaci s panem Ing. Pavlem Náplavou, Ph.D., který je hlavním uživatelem systému. Dohodli jsme se, že výběr zúžíme na minimum možností a vybrali jsme lídry na trhu s přijatelnou cenou. Na základě níže uvedených kritérií a konzultace s panem Náplavou bude vybrána nejvhodnější varianta.

*•* Cloudové řešení

Systém musí být poskytován v cloudu, tzn., že samotná aplikace běží na serverech společnosti a uživatel k ní přistupuje přes internet. Toto řešení je pro fakultu výhodné, jelikož počáteční výnosy jsou minimální, implementace je rychlá a není třeba se starat o provoz, oproti tzv. on-premise řešení.

*•* Škálovatelnost

Systém musí umožňovat škálovat na základě počtu uživatelů. Ze začátku bude systém používat pouze jeden člověk, ale počítá se s rozšířením pro další uživatele.

*•* Přizpůsobitelnost

Systém musí nabízet možnost dokoupení dalších částí softwaru. Mimo základní funkce musí být rozšiřitelný i na jiné, aby je fakulta v případě potřeby mohla využívat.

*•* Cena

Jelikož nejde o nepostradatelný software, není nutné vynakládat finanční prostředky do zakoupení drahého CRM. Proto musí být systém cenově výhodný.

*•* Podpora od výrobce

Výrobce musí být schopen poskytnout podporu při problémech se systémem.

#### 6.3.3 Salesforce

Salesforce je světový lídr v CRM systémech. Zaměřuje se primárně na cloudové CRM, ale má řadu jiných produktů. Salesforce nabízí řadu modifikací svého CRM, pro fakultní účely je vytvořena nová aplikace, která se podobá modulu Sales Cloud[\[20\]](#page-89-1).

První kritérium je splněno, CRM je dodáváno výhradně jako cloudové řešení. Systém je taktéž škálovatelný. Cena se odvíjí od množství uživatelů používající systém. Jeden uživatel stojí 25 euro za měsíc. K dispozici je verze na vyzkoušení po dobu třiceti dnů. Ve vybrané variantě je maximální počet uživatelů 5. Salesforce nabízí jednoduché přizpůsobení funkcí. Uživatel si do systému může doplňovat další potřebné moduly, resp. aplikace, obsahující novou funkcionalitu. Taktéž nabízí integraci s jinými službami a mobilní aplikaci.

Většina aktivit ve výše zmíněných procesech je také podporována. Salesforce poskytuje zákaznickou linku, na kterou se uživatelé kdykoliv mohou obrátit. Pro začátečníky jsou dostupné návody na používání systému.

Informace o softwaru, včetně jeho zakoupení, jsou na stránkách společnosti Salesforce <<www.salesforce.com>>.

#### 6.3.4 Microsoft Dynamics 365

Microsoft patří k předním technologickým společnostem světa. Jeho produkty využívají milióny lidí na světě. Kromě operačního systému nabízí CRM řešení Dynamics 365. Je to soubor cloudových aplikací, které sjednocují ERP a CRM systémy. Zákazník si může vybrat několik specificky zaměřených typů. Velká výhoda je v provázanosti s ostatními produkty Microsoftu jako například Office 365, který se CRM výborně spolupracuje.

Microsoft poskytuje své CRM v cloudu. Škálovatelnost je realizovaná pomocí dvou edicí (Business a Enterprise). První jmenovaná zahrnuje 10-250 uživatelů, kteří mají k dispozici moduly Finance, Prodej a Marketing. Druhá obsahuje 250+ uživatelů a je rozšířena o další moduly, včetně ERP, Zákaznické péče nebo Servisu. Microsoft poskytuje pro své zákazníky elektronickou či telefonickou podporu, popř. je možné si požádat o pomoc experta.

Nevýhodou je složité získání 30denní demoverze. Buď je potřeba se zaregistrovat do Office 365, nebo mít pracovní email s povolením instalace Dynamics 365 nebo požádat o demoverzi jednoho z distributorů systému. Microsoft zároveň těmto distributorům prodává licence a ti je mohou prodávat koncovým zákazníkům. Taky lze licenci dokoupit do již existujícího účtu Office 365. Cenově vychází jedna z nejlevnějších variant systému (Dynamics 365 Enterprise for Team members) na zhruba 1585 korun ročně pro jednoho uživatele[\[11\]](#page-88-2).

Zmíněná varianta pokrývá aktivity procesů uvedených v této práci dříve. Nabízí například evidenci kontaktů, firem a aktivit. Microsoft jako jeden z mála garantuje dostupnost a provozuschopnost svých služeb 99,9 %.

Informace o softwaru, včetně jeho zakoupení, jsou na stránkách společnosti Microsoft <<www.dynamics.microsoft.com>>.

#### 6.3.5 Zoho CRM

Zoho CRM je méně známý cloudový systém, ovšem kvalitní a často využívaný. Z hlediska potřeb fakulty se vyrovná dvou zmíněným konkurentům, nabízí evidenci zákazníků, automatizaci nebo třeba i integraci umělé inteligence. Zoho umožňuje přizpůsobení systému podle požadavků zákazníka.

Základní měsíční předplatné pro jednoho uživatele, které nabídne funkce odpovídající potřebám fakulty, stojí 12 dolarů. Zoho zajišťuje i škálovatelnost tím, že přidávat uživatele je možné kdykoliv. K dispozici je i 15denní zkušební verze zdarma. V rámci předplatného je dostupná podpora každý den kromě víkendů[\[32\]](#page-90-2).

Informace o softwaru, včetně jeho zakoupení, jsou na stránkách společnosti Zoho <[www.](www.zoho.com/crm/) [zoho.com/crm/](www.zoho.com/crm/)>.

#### 6.3.6 Agile CRM

Agile CRM je další zástupce levných a kvalitních CRM systémů. Jako ostatní zmiňované systémy i tento je dostupný jako cloudová služba.

Jeho výhodou je cena. Do deseti uživatelů je k dispozici zdarma s omezeními (např. počet evidovaných zákazníků nesmí přesáhnout 1000)[\[1\]](#page-88-3). Pokud chce uživatel více funkcionality nebo mírnější omezení, musí si připlatit. Systém je možné škálovat do deseti uživatelů zdarma, poté je nutné za škálovatelnost zaplatit minimálně 9 dolarů měsíčně za uživatele.

Mezi funkcionality bezplatné varianty je evidence zákazníků, plánování schůzek nebo evidence emailových zpráv. Agile CRM nabízí uživatelům podporu přes email nebo telefonicky.

Informace o softwaru, včetně registrace, jsou na stránkách společnosti Agile CRM <[www.](www.agilecrm.com) [agilecrm.com](www.agilecrm.com)>.

#### 6.3.7 Shrnutí

|                       | <b>Salesforce</b> | Microsoft<br>Dynamics<br>365 | Zoho CRM      | Agile CRM |
|-----------------------|-------------------|------------------------------|---------------|-----------|
| Cloudové řešení       | Ano               | Ano                          | Ano           | Ano       |
| <i>Skálovatelnost</i> | Ano               | Ano                          | Ano           | Ano       |
| Přizpůsobitelnost     | Ano               | Ano                          | Ano           | Ano       |
| Cena (za 1 uživatele) | $644$ Kč/měs.     | 132 Kč/měs.                  | $272$ Kč/měs. | Zdarma    |
| Podpora výrobce       | Ano               | Ano                          | Ano           | Ano       |

Tabulka 6.1: Porovnání kritérií kandidátů na vhodné CRM řešení

Všichni kandidáti víceméně pokryjí všechny aktivity fakultních procesů. Všechny systémy také používají cloud, umožňují škálovat a přizpůsobovat se zákazníkovi. Agile CRM má výhodu bezplatného používání s maximálně deseti uživateli, ovšem má určité funkční omezení při nárůstu zákazníků. Zoho nabízí sice méně známé, ovšem prosperující řešení. CRM Microsoftu je složitější na zakoupení, ale má výhodu snadné integrace dalších aplikací Microsoftu. Zbývající kandidát, Salesforce, zaručuje jako lídr na trhu inovace a spolehlivost. Jeho výhodou je snadná instalace a používání.

Vyhodnocení podle kritérií říká, že všichni čtyři kandidáti splňují požadavky na vhodný CRM systém. Tento výsledek byl překvapující, jelikož se na první pohled zdálo, že si nejsou moc podobní.

Po konzultaci s panem Náplavou jsme se dohodli, že zvolíme řešení od společnosti Salesfoce. Důvod je zkušenost z jiných projektů, kvalitnější dokumentace, kontakty na odborníky, pochopitelnější rozhraní systému a jasnější funkcionalita.

## Kapitola 7

# Implementace systému Salesforce

V předchozí kapitole byl pro implementaci vybrán systém Salesforce. V té následující je popsán podrobněji. Nejdříve z obecného hlediska a poté konkrétněji včetně četných modifikací, které přizpůsobují systém potřebám uživatelů.

### 7.1 Obecný popis systému

Salesforce je komplexní platforma umožňující využívat nejen přednastavené funkce, ale také vytvářet své vlastní podle potřeby organizace. Systém je výhradně SaaS<sup>[1](#page-50-0)</sup>, což uživatelům přináší výhody v podobě minimálních nákladů, rychlých aktualizací nebo redukci celkové správy systému. Klade také důraz na bezpečnost, automatizaci a mobilitu v podobě mobilní aplikace.

Do Salesforce se registruje vždy společnost jako taková. Ta obsahuje jednu nebo více organizací. Tyto organizace, v Salesforce terminologii jsou označovány jako "orgs", reprezentují jednotlivé instance systému. Jedna organizace obsahuje několik aplikací, které vytvářejí určitou funkcionalitu systému. Každá organizace má přidělenou tzv. edici, tedy balíček funkcí a služeb lišící se od sebe množstvím a cenou.

#### 7.1.1 Aplikace

Uživatelé si mohou vybrat z řady modulů, respektive aplikací, popř. je kombinovat a různě upravovat na základě svých preferencí. Aplikace je v terminologii Salesforce množina objektů, atributů a jiné funkcionality, podporující business proces. Mezi základní aplikace patří následující.

- Sales Cloud (podpora prodeje)
- *•* Marketing Cloud (podpora interakce se zákazníky)
- *•* Service Cloud (zákaznická podpora)

<span id="page-50-0"></span><sup>1</sup>Software as a Service

Další se zaměřují na analýzu dat, vývoj aplikací propojených se Salesforce nebo užší spolupráci se zákazníky. Pro tuto bakalářskou práci, a tedy agendu koordinátora pro spolupráci s průmyslovými partnery, byla vytvořena nová vlastní aplikace.

#### 7.1.2 Edice

Edice jsou sady funkcí a služeb, jenž organizace může využívat. Společnost si ze začátku může zakoupit základní verzi a postupně aktualizovat na vyšší. K dispozici jsou následující edice.

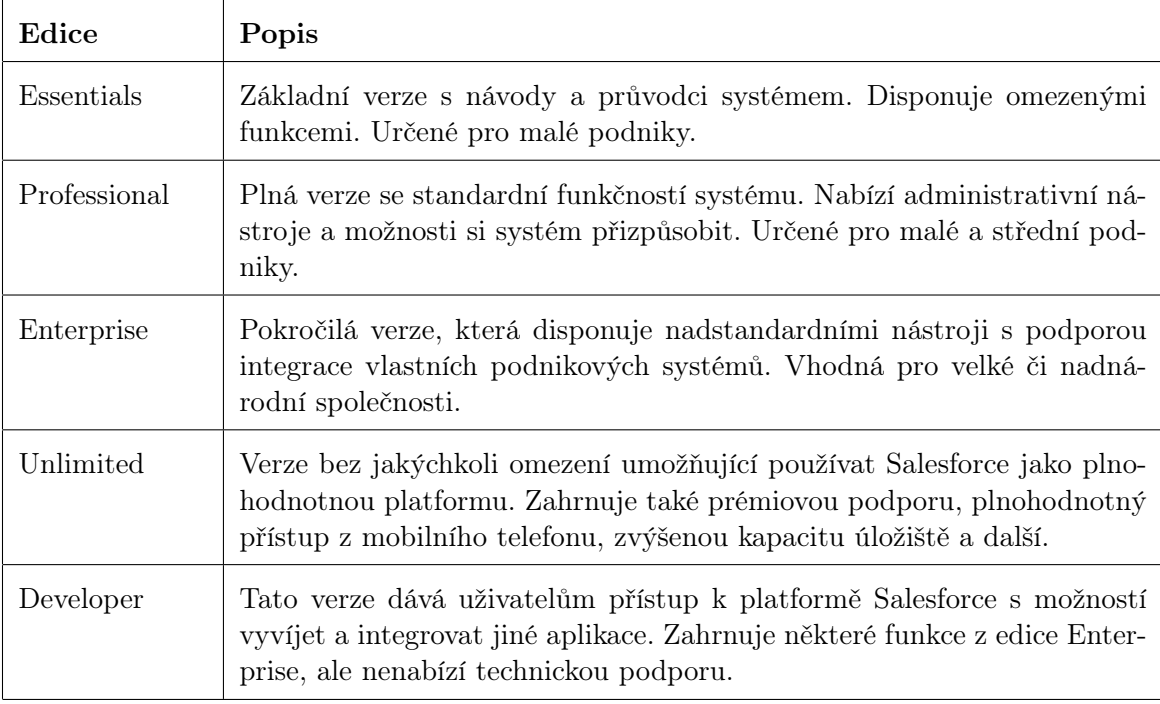

Tabulka 7.1: Dostupné edice systému Salesforce[\[22\]](#page-89-2)

Vytvořená aplikace v této bakalářské práci, resp. organizace, spadá do edice Developer. Velká výhoda této edice je v tom, že je bezplatná, nabízí přístup k platformě Salesforce pro vytváření aplikací a v neposlední řadě obsahuje mnoho funkcí z edice Enterprise a níže. Registrovat se je možné na adrese <<https://developer.salesforce.com/signup>>.

#### 7.1.3 Architektura Salesforce

Platforma Salesforce je robustní systém využívající princip softwarové architektury zvaný multi-tenancy. Uživatelé využívají software, který je umístěn na serveru, jenž je schopen obsluhovat několik uživatelů současně. Jinými slovy, instance softwaru se nachází na serveru a ten obsluhuje více uživatelů.

Obrázek [7.1](#page-52-0) ukazuje několik vrstev integrovaných do systému. V dolní polovině jsou technologie umožňující správu platformy. Nahoře se nachází vrstva sloužící k tvorbě aplikací

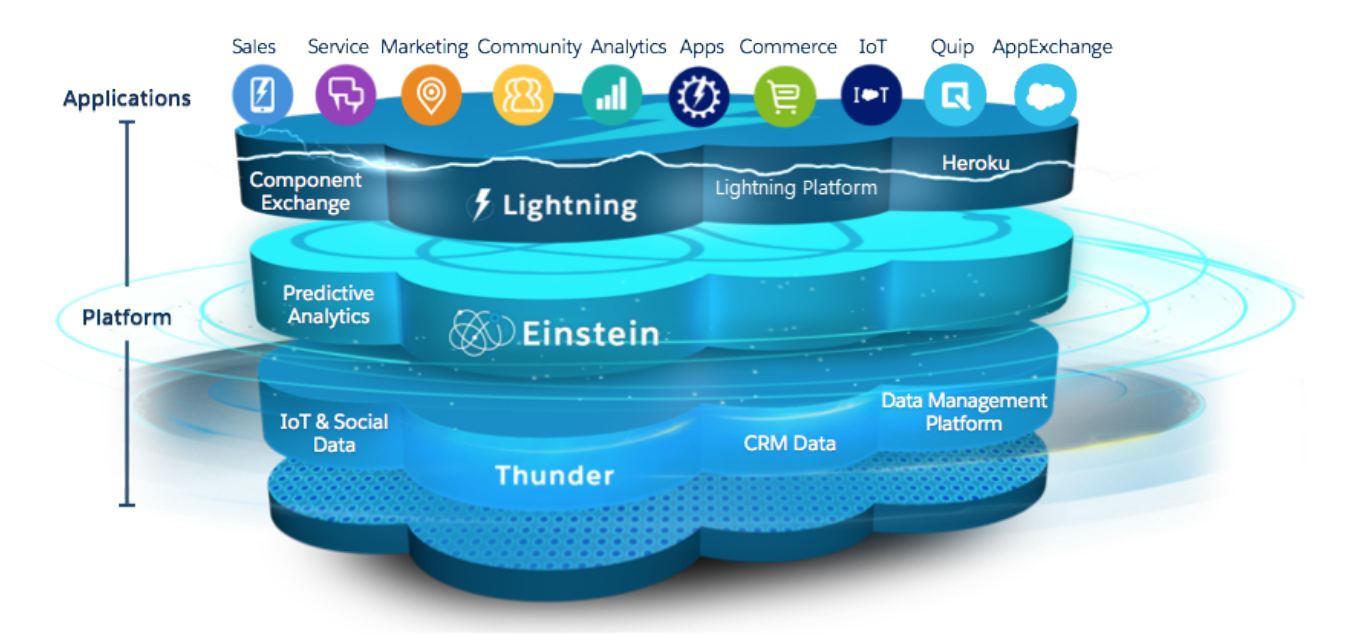

nebo analýze dat. Tato práce se pohybuje v této vrstvě a využívá platformu Lightning k vytvoření vlastní aplikace.

<span id="page-52-0"></span>Obrázek 7.1: Architektura systému Salesforce[\[21\]](#page-89-3)

#### 7.1.4 Uživatelské rozhraní

Salesforce v současnosti nabízí dvě varianty uživatelského rozhraní. První je Salesforce Classic, které uživatelé používali od vzniku systému. Jedná se o staré rozhraní, jenž chce firma Salesforce postupně nahradit novějším. Před několika lety byl představen nový design uživatelského rozhraní s názvem Lightning Experience. To už je nastaveno jako výchozí pro nově registrující uživatele, ovšem stále je zachována možnost přepínání mezi oběma variantami. Rozdíl v těchto verzích je kromě designu zejména ve funkčnosti. Vytvořená aplikace v této bakalářské práci, resp. organizace, používá Lightning Experience.

#### 7.1.5 Podporované prohlížeče a mobilní operační systémy

Systém Salesforce je dostupný přes desktopový nebo mobilní prohlížeč a nebo přes aplikaci na mobilních operačních systémech iOS a Android. Jelikož vytvořená aplikace v této bakalářské práci používá výhradně rozhraní Lightning Experience, uvedené podporované prohlížeče se vztahují na toto rozhraní.

Lightning Experience podporuje prohlížeče Microsoft Edge, Google Chrome, Mozilla Firefox v jejich poslední verzi. Poslední verzí se myslí verze, která je výrobcem označena za poslední. Dále podporuje prohlížeč Safari ve verzi 12.x a novější. Internet Explorer je podporován ve verzi 11 do 16. prosince 2017, pokud si uživatel nezažádá o odklad do 31. prosince 2020. Firma Salesforce upozorňuje, že v této verzi má systém značné výkonnostní nedostatky. Všechny uvedené prohlížeče, kromě Google Chrome, obsahují malá omezení[\[26\]](#page-90-3).

Nově vytvořená aplikace v této bakalářské práci je dostupná také na mobilních zařízení se systémem iOS 11.3 a novějším nebo Android 5.0 a novějším. Na těchto zařízeních je k aplikaci přístup přes mobilní prohlížeč Google Chrome na Androidu a Safari na iOS ve svých posledních verzích nebo prostřednictvím mobilní aplikace Salesforce z Google Play, resp. App Store<sup>[\[18\]](#page-89-4)</sup>.

#### 7.1.6 Výukový portál a dokumentace k Salesforce

Firma Salesforce svou komplexní platformu neustále vyvíjí. Technologická společnost se rozrůstá společně se svými produkty, kde přináší spoustu další funkcionality.

Na trhu se díky tomuto růstu vytvořily specifické pracovní pozice jako Salesforce Administrátor nebo Salesforce Developer. Firma si je toho dobře vědoma, a tak poskytuje výukový portál s názvem Trailhead[\[29\]](#page-90-4). Obsahuje materiály pro nováčky až po profesionály, certifikace nebo komunitu, která sdílí své zkušenosti. Kromě portálu Trailhead je k dispozici Salesforce Help[\[23\]](#page-89-5), což je uživatelská dokumentace, nebo detailní technická dokumentace pro vývojáře[\[3\]](#page-88-4).

Portál Trailhead i obě dokumentace byli v této bakalářské práci využívány pro vytvoření nové aplikace.

### 7.2 Aplikace "CTU Collaboration"

Z předchozích odstavců víme, že se Salesforce skládá z konkrétních aplikací. Po vytvoření nového účtu v systému má uživatel k dispozici přednastavené aplikace, které může ihned využívat. Ovšem ty často neodpovídají jeho potřebám a v případě této práce neodpovídají agendě koordinátora spolupráce s průmyslovými partnery. Proto bylo potřeba vytvořit novou s vhodnou funkcionalitou. Tato nově vytvořená aplikace se jmenuje CTU Collaboration a následující strany popisují její implementaci.

#### 7.2.1 Vlastní poddoména

Výchozí nastavení nastavuje webovou adresu Salesforce podle svého uvážení. Jedná se například o adresu <<https://eu19.salesforce.com>>, kde se mění poddoména. Avšak Salesforce umožňuje přepis těchto poddomén na své vlastní. Každá organizace si může zvolit svou vlastní poddoménu. Organizace si tímto mohou přihlašování přizpůsobit a zajistit svojí dodatečnou bezpečnost, například pomocí SSO[2](#page-53-0) nebo zviditelnit značku přidáním loga.

Vytvořená organizace obsahující novou aplikaci CTU Collaboration disponuje vlastní poddoménou. Je dostupná na adrese <[https://ctu-collaboration-dev-ed.lightning.](https://ctu-collaboration-dev-ed.lightning.force.com) [force.com](https://ctu-collaboration-dev-ed.lightning.force.com)>.

<span id="page-53-0"></span><sup>2</sup>Single Sign On

#### 7.2.2 Přihlášení do systému

Pro přihlášení do systému je potřeba do podporovaného prohlížeče zadat adresu <[https:](https://ctu-collaboration-dev-ed.lightning.force.com) [//ctu-collaboration-dev-ed.lightning.force.com](https://ctu-collaboration-dev-ed.lightning.force.com)>. Objeví se formulář, kde je potřeba zadat své přihlašovací údaje [7.2.](#page-54-0) Po stisknutí tlačítka "Log In" dojde k autentizaci a uživatel je následně přesměrován do systému.

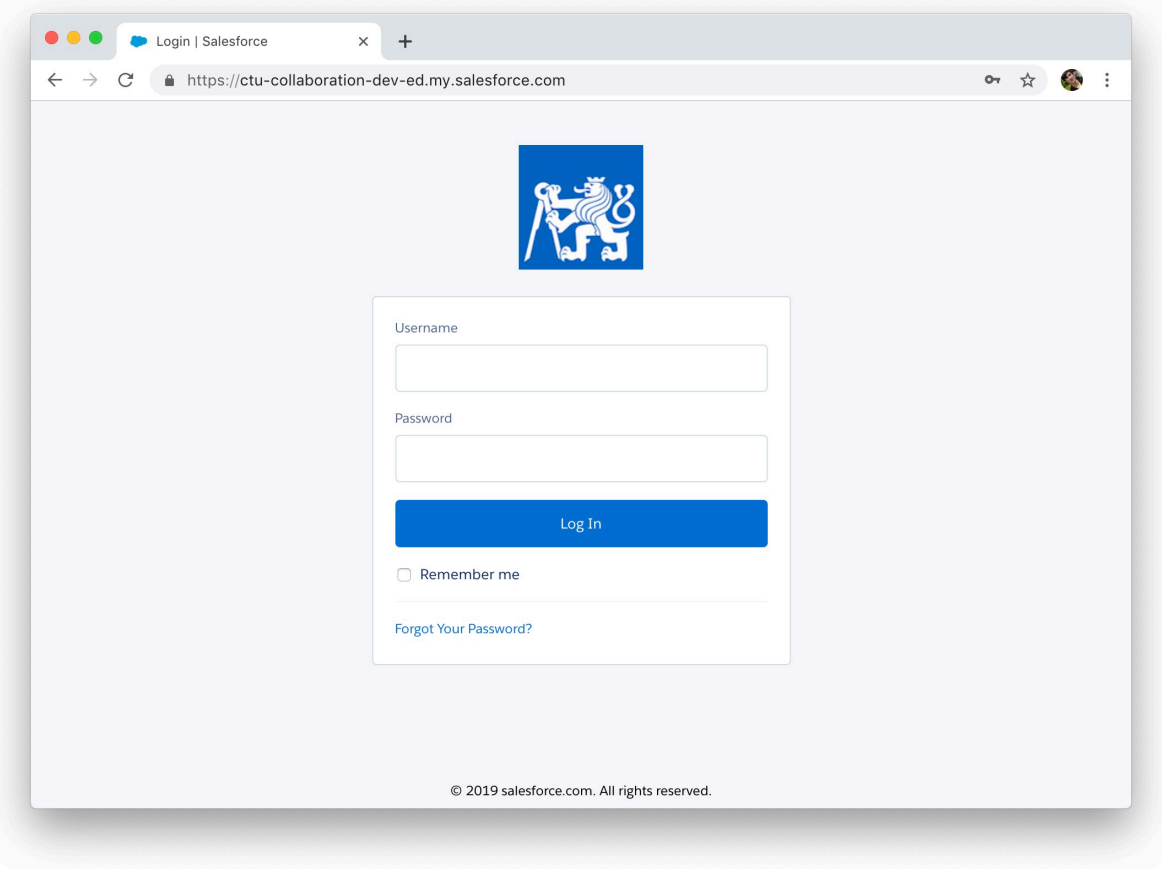

<span id="page-54-0"></span>Obrázek 7.2: Přihlašovací obrazovka

#### 7.2.3 Uživatelé a jejich práva

Salesforce nabízí několik cest, jak kontrolovat přístup k datům. Jednou z nich jsou tzv. permissions, respektive permission sets. Tedy množiny omezení, které definují přístup k záznamům jednotlivých objektů, jejich zobrazení, úpravu či mazání. Uživatel může mít například nastavenou množinu omezení jen na zobrazení záznamů, takže není schopen je upravovat nebo mazat. Další cestou jsou tzv. profiles. Ty kromě přístupu k datům kontrolují i přístup k funkcionalitám systému a obvykle jsou spojovány s uživatelskou rolí (systémový administrátor, ředitel, běžný zaměstnanec). Jednotlivé profily obsahují jednu nebo více omezení. Přístup k datům lze nastavit taky pomocí tzv. roles. Ty jsou také spojovány s uživatelskou rolí, resp. pracovní pozicí, a kontrolují přístup v hierarchii. Ředitel tedy bude mít přístup ke všem datům o záznamech, ale jeho podřízení - manažeři - neuvidí úplně všechna data jako on, nýbrž její podmnožinu.

Aplikace CTU Collaboration má mezi zainteresovanými stranami systémového administrátora, koordinátora pro spolupráci s průmyslovými partnery, jednotlivé průmyslové partnery, vedoucí kateder FEL ČVUT a popř. jednotlivé zaměstnance na těchto katedrách. Jelikož systém má být Proof-of-Concept, přístup k systému mají pouze dvě klíčové osoby - administrátor a koordinátor spolupráce. Přestože je tomu tak, systém je připraven na další škálování v podobě přidání vedoucích kateder FEL ČVUT a zaměstnanců. Tato škálovatelnost ovšem vyžaduje finanční investici, která je popsaná na předchozích stranách práce.

#### 7.2.4 Uživatelské rozhraní aplikace

Aplikace CTU Collaboration používá moderní rozhraní Lightning Experience, takže není příliš složitá a vypadá přehledně. Zachycuje ji obrázek [7.3,](#page-56-0) na kterém jsou vyznačena červená čísla v rámečku. Tabulka [7.2](#page-55-0) pak na tato čísla odkazuje společně s vysvětlením základních prvků.

| Číslo          | Prvek                      | Popis                                                                                                    |  |
|----------------|----------------------------|----------------------------------------------------------------------------------------------------|--|
|                | App Launcher               | Okno App Launcher zobrazuje odkazy na<br>všechny aplikace a objekty, ke kterým má uži-<br>vatel přístup. |  |
| $\overline{2}$ | Název aplikace             | Název právě používané aplikace.                                                                          |  |
| 3              | Panel objektů              | Lišta preferovaných objektů, ke kterým má uži-<br>vatel přístup.                                         |  |
| $\overline{4}$ | Globální vyhledávací řádek | Umožňuje vyhledat záznamy objektů, ke kterým<br>má uživatel přístup.                                     |  |
| 5              | Rychlá navigace            | Zahrnuje Oblíbené, Global Actions, Nápovědu,<br>Nastavení, Upozornění a Uživatelské nastavení.           |  |

<span id="page-55-0"></span>Tabulka 7.2: Základní prvky uživatelského rozhraní

#### 7.2.4.1 Karta Home

Po přihlášení se uživatel dostane na základní kartu Home. Karta Home je speciálně přizpůsobena pro koordinátora spolupráce a zobrazuje pro něj podstatné informace. Na obrázku [7.3](#page-56-0) je karta Home s vyznačenými červenými čísly, na které se odkazuje tabulka [7.3](#page-56-1) s detailním popisem.

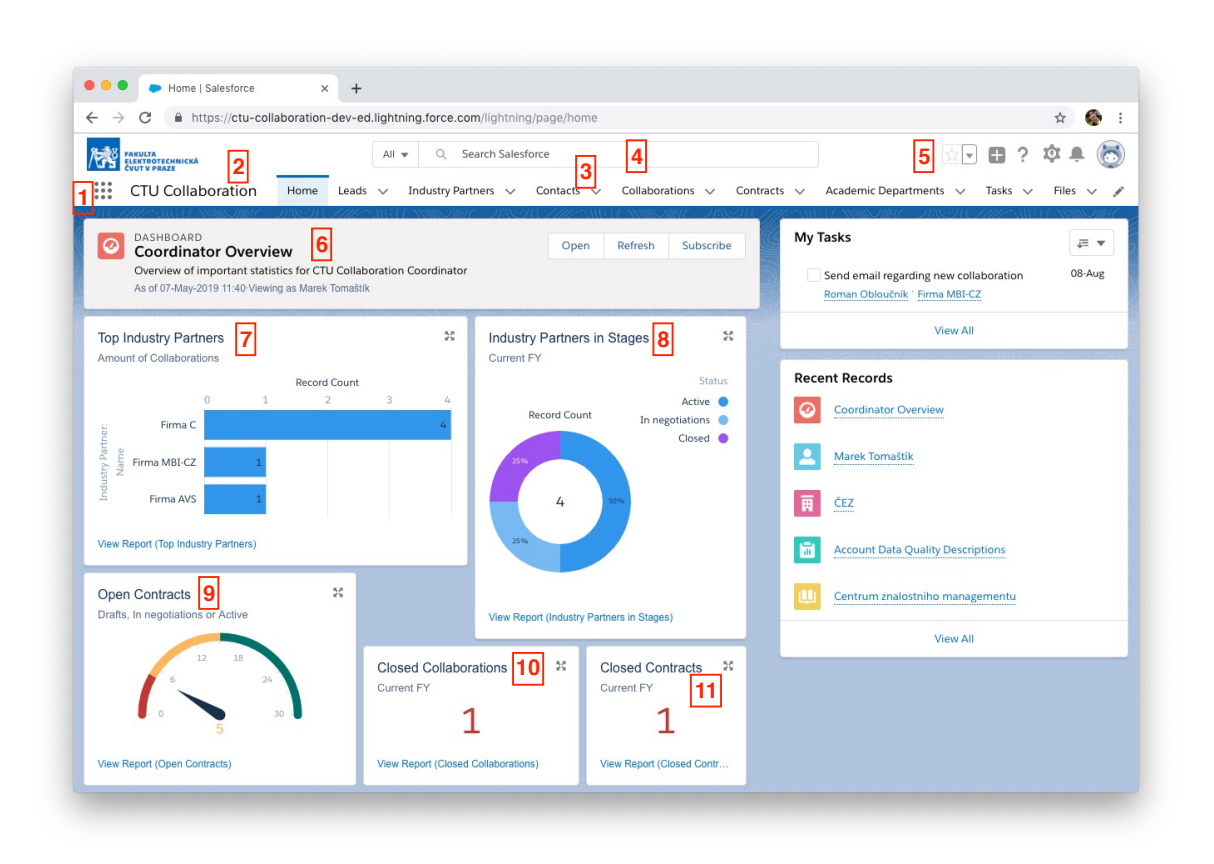

<span id="page-56-0"></span>Obrázek 7.3: Uživatelské rozhraní aplikace

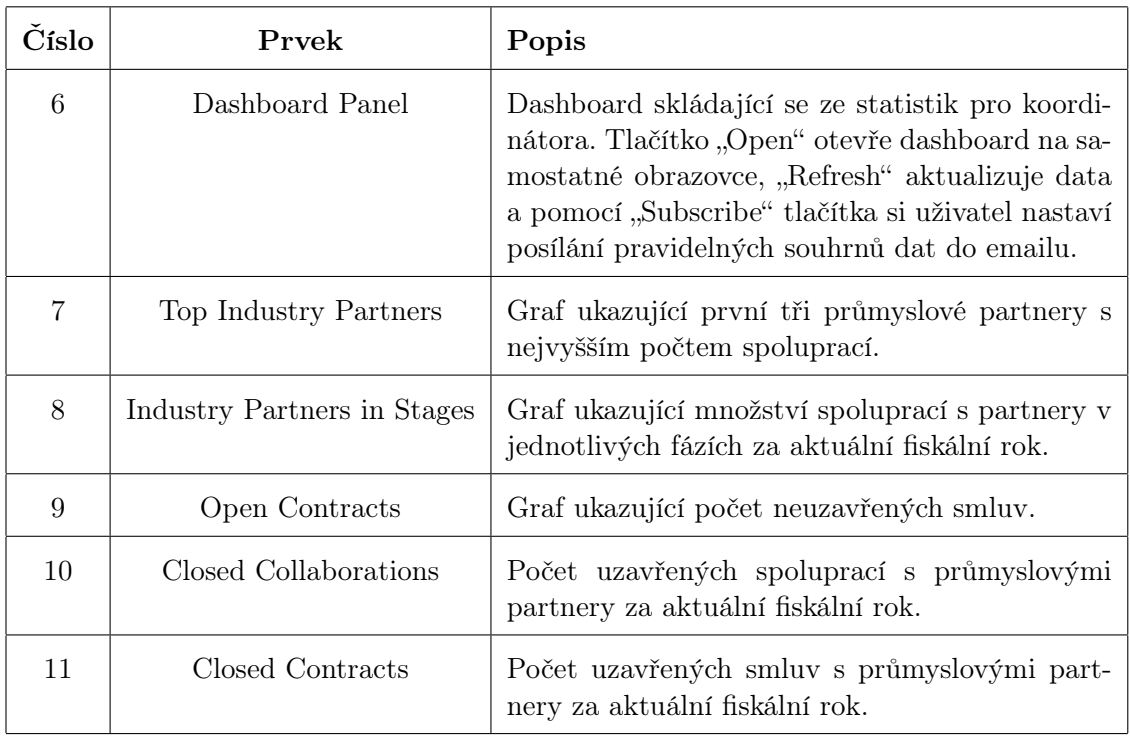

<span id="page-56-1"></span>Tabulka 7.3: Základní prvky uživatelského rozhraní na kartě Home

#### 7.2.5 Nastavení aplikace

Nastavení pro prostředí Salesforce (tedy nastavení organizace) a nastavení aplikace lze najít na speciální stránce. Najdeme jej, když klikneme na ikonu ozubeného kolečka v pravé horní části obrazovky a zvolíme "Setup". Pro přístup do nastavení musí mít uživatel udělená práva.

Nastavení se dělí do několika sekcí. První je "Administrace", kde je možné upravovat data o uživatelích, jejich práva, pracovat s daty a záznamy nebo nastavovat emailové šablony a napojení na externí emailové klienty. Další jsou nástroje platformy, což zahrnuje správu aplikací, objektů, nastavení pokročilých funkcí, integraci dalších aplikací, úpravu kódu (tříd, triggerů, testů) nebo uživatelského rozhraní. Poslední sekce je obecná a obsahuje informace o společnosti a organizaci nebo nastavení bezpečnosti.

#### 7.2.6 Objekty

Objekty jsou na platformě Salesforce entity definující vlastnosti záznamů. Lze je přirovnat k tabulkám v databázích nebo třídám v OOP<sup>[3](#page-57-0)</sup>. Objekty se rozdělují na standardní a tzv. custom objekty.

Standardní objekty jsou předdefinované systémem a obvykle je lze měnit minimálně. Níže jsou uvedeny standardní objekty používané v aplikaci CTU Collaboration.

- *•* Contact
- *•* File
- *•* Task
- *•* Report
- *•* Dashboard

Objekt File je používán pro ukládání souborů, objekt Contact pro ukládání kontaktů (upraven pro účely aplikace), objekt Task pro vytváření úkolů, objekt Report pro analýzu záznamů a objekt Dashboard pro vytváření dashboard komponent (tedy nástěnek) z objektu Report k přehlednému zobrazení dat. Opačný případ jsou custom objekty, které administrátor systému vytváří sám a může si jej přizpůsobit podle potřeby organizace. Níže je přehled.

- *•* Lead
- *•* Industry Partner
- *•* Collaboration
- *•* Contract
- *•* Academic Department

<span id="page-57-0"></span><sup>3</sup>Objektově orientované programování

Každý objekt v Salesforce má mimo jiné své vlastnosti, tzv. Fields, které si lze představit jako jednotlivé sloupce v tabulkách databází nebo jako instanční proměnné v rámci třídy v OOP. Dále objekty obsahují uživatelské rozhraní, tlačítka, triggery a validační pravidla.

Z objektů jsou tvořeny záznamy, tzv. records. Záznamy bychom tehdy mohli přirovnat k řádkům tabulky v databázi nebo objektům (instancím třídy) v OOP. Jsou to tedy klasická data.

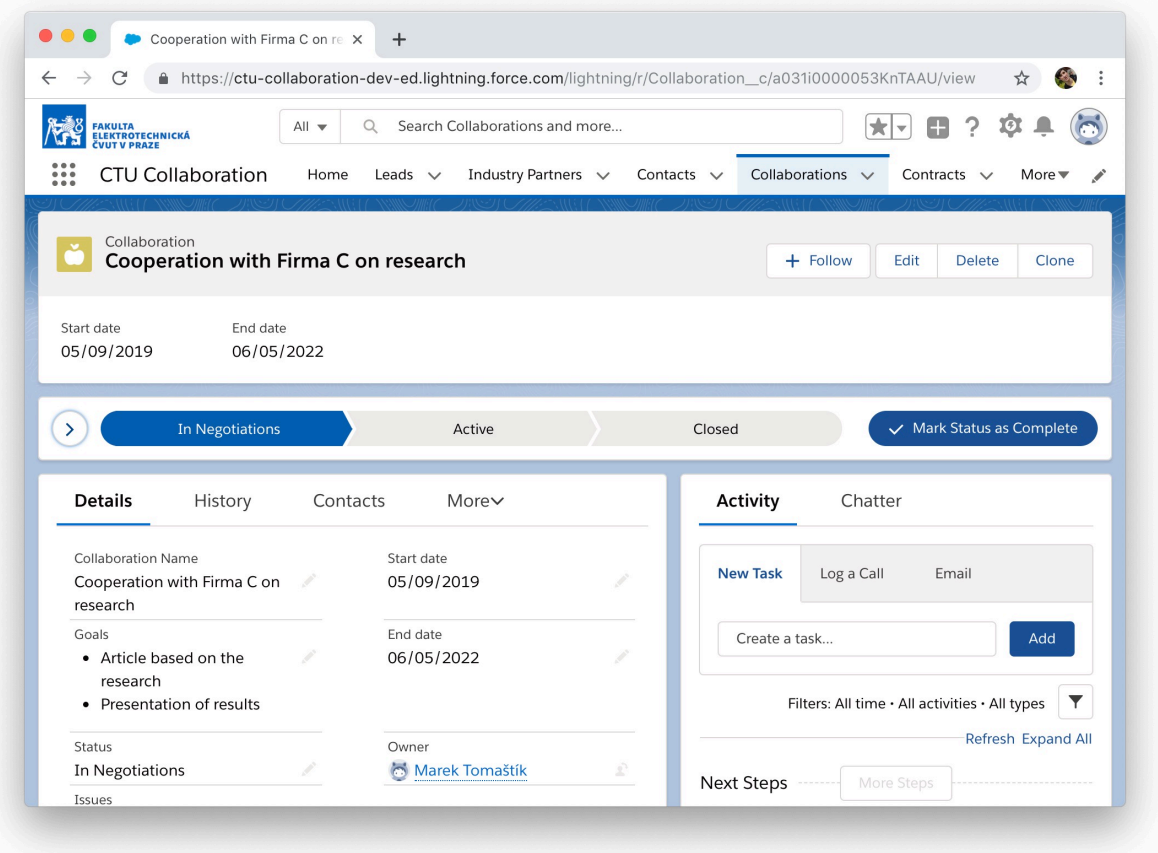

<span id="page-58-0"></span>Obrázek 7.4: Záznam objektu Collaboration

Záznamy objektů aplikace CTU Collaboration mají velmi podobné uživatelské rozhraní. Každý záznam obsahuje komponentu záhlaví, tzv. Compact Layout, který zleva obsahuje ikonu objektu, jeho jméno, název záznamu, výčet vybraných atributů objektu a vpravo několik tlačítek pro manipulaci se záznamem. Pod záhlavím se u objektů Lead, Collaboration a Contract nachází proces s jednotlivými stavy, které může uživatel přepínat. Zároveň u každého stavu doplňuje atributy objektu a pole "Guidance for Success" radí, jak se v konkrétním stavu zachovat. Další komponenta vlevo dole zobrazuje karty s informacemi o záznamu. Každý objekt obsahuje karty "Details", "History" a své další. Poslední komponenta napravo umožňuje v každém objektu zaznamenat aktivitu (úkoly, telefonní hovory a emaily) v kartě "Activity" a chatovat s ostatními uživateli ohledně daného záznamu v kartě "Chatter". Specifické vlastnosti objektů jsou popsány dále. Příklad záznamu objektu Collaboration ukazuje obrázek [7.4.](#page-58-0)

Záznamy konkrétního objektu lze zobrazit kliknutím na jméno objektu v Panelu objektů v horní části obrazovky. Záznamy v tabulce lze filtrovat podle určitých kritérií. K tomuto účelu slouží tzv. list views. Na obrázku [7.5](#page-59-0) je tabulka všech záznamů objektu Industry Partner, což zobrazuje list view s názvem "All". List Views můžeme měnit v levém horním rohu, je možné je i vytvářet a řadit si záznamy podle vlastních potřeb. V aplikaci CTU Collaboration je použit list view na filtrování spoluprací (záznamů objektu Collaboration) s partnerem Firma AVS.

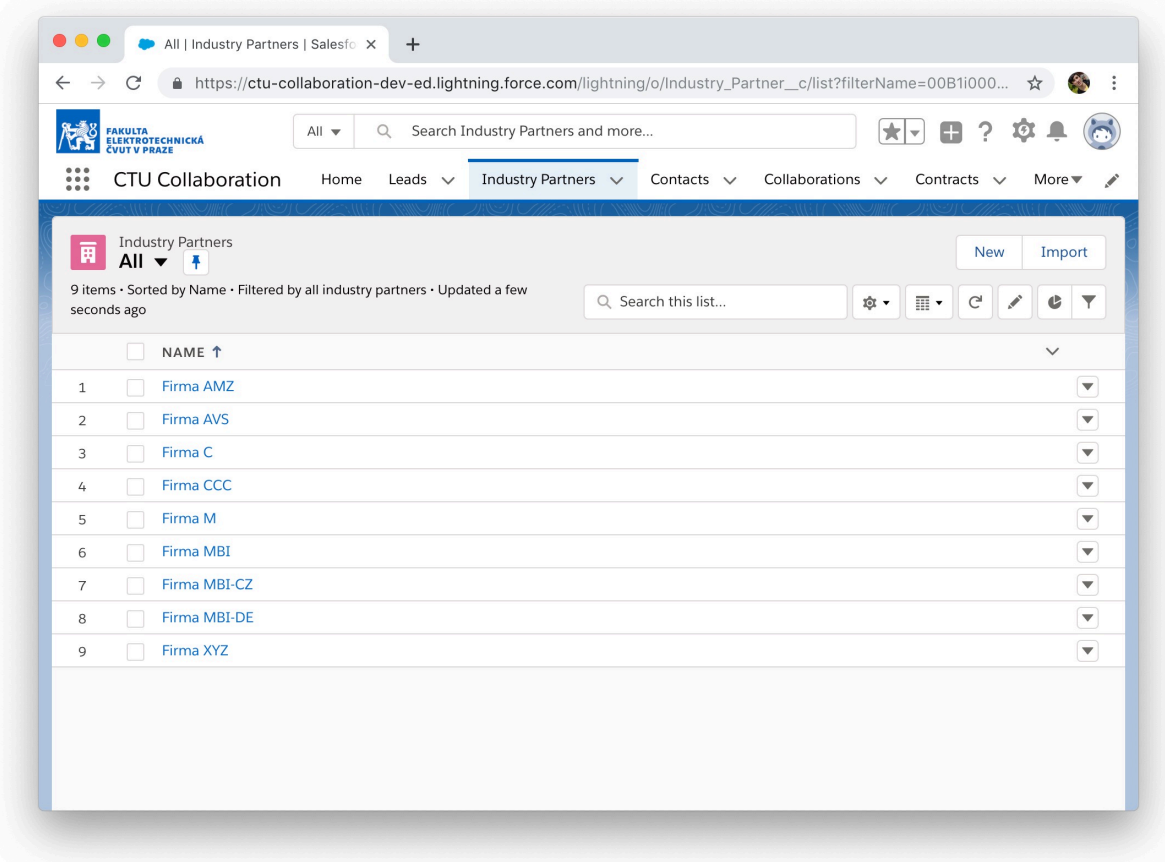

<span id="page-59-0"></span>Obrázek 7.5: Zobrazení záznamů

Všechny objekty kromě čtyř - File, Task, Report, Dashboard - disponují ve svých záznamech minimálně čtyřmi základními tlačítky. Těmi jsou Follow, Edit, Delete a Clone a slouží ke sledování změn, úpravě, smazání a klonování záznamů. Tlačítka se nacházejí v pravém horním rohu, pod Panelem objektů. Pokud je zobrazena tabulka záznamů, jsou ve výchozím list view "All" k dispozici tlačítka New a Import sloužící k vytvoření nového záznamu a importu ze souboru CSV[4](#page-60-0).

Další část uvádí objekty používané v aplikaci CTU Collaboration a jejich detailní popis.

#### 7.2.7 Objekt Lead

Objekt typu Lead reprezentuje osoby, které jsou potenciálními průmyslovými partnery. Může nastat situace, kdy se koordinátor spolupráce potká s novým zástupcem společnosti. Po diskuzi s ním si vymění vizitky a následně si koordinátor může vytvořit nový záznam objektu Lead. Jiný příklad je oslovení koordinátora zástupcem firmy přes email.

Záznamy objektu Lead mají proces se čtyřmi stavy - "Open - Not Contacted", "Contac-ted", "Closed - Not Converted" a "Closed - Converted", což odpovídá procesu [4.2.](#page-35-0) Při aktivaci posledního stavu, kdy potenciální partner je tzv. converted, dojde ke spuštění dvou triggerů, které ze záznamu objektu Lead vytvoří záznam objektu Contact a záznam objektu Industry Partner. V praxi to znamená, že s potenciálním partnerem bude vytvořena nová spolupráce.

```
trigger LeadConvertionCreatesNewContact on Lead c (after update)
    // L is t of contacts
    List <Contact> contacts = new List <Contact>();
    // Loop through new l e a d s
    for (Lead c lead : trigger .new) {
         // Lead must have ' Closed  Converted ' status
         if (lead Status<sub>_c</sub> = 'Closed \text{-}\text{-}\text{-}\text{Converted}') {
              // Parse lead name to first name and last name
              String [] leadName = lead . Name. split ( ' \cup ' );
              // Create new record of Contact object
              Contact contact = new Contact ();
              \text{contact}. FirstName = leadName [0]:
              \text{contact}. LastName = leadName [1];
              \text{contact}. \text{Context\_activity}_{\text{---}}c = \text{true};
              \text{contact}. Email = lead. Email \text{c};
              contact. Title = lead. Title c;
              \text{contact}. Phone = lead. Phone c;
              contact. MailingStreet = lead. Address c;
              contacts . add ( contact );
         }
   }
   // I n s e r t new le a d s to da tabase
   insert contacts ;
}
```
Algoritmus 7.1: Trigger vytvářející nový kontakt z objektu Lead

<span id="page-60-0"></span><sup>4</sup>Zkratka pro typ souborů, celým názvem comma-separated values

Tento trigger je napsaný v jazyce Apex, jenž Salesforce využívá ve své platformě. Je to jazyk velmi podobný Javě.

V levé dolní komponentě využívá objekt Lead tři karty - Detail, History a Files. Karta Detail obsahuje téměř všechny atributy objektu. Tyto atributy jsou následující.

- *•* Address
- *•* Company
- *•* Email
- *•* Full Name
- *•* Phone
- *•* Reason for Refusal
- *•* Source
- *•* Status
- *•* Title

Karta History obsahuje Historii změn atributů a zachycuje datum změny, změněný atribut, uživatele, jenž změnu provedl, starou hodnotu a novou hodnotu. Karta Files obsahuje soubory vztahující se na tento objekt (např. vizitky). Ukázku záznamu objektu Lead lze vidět na obrázku [7.6.](#page-62-0)

#### 7.2.8 Objekt Contact

Objekt Contact reprezentuje kontakty na osoby u jednotlivých průmyslových partnerů. Může se jednat o kontaktní osobu nebo zaměstnance FEL ČVUT, který spadá do nějaké katedry (záznamu objektu Academic Department). Pokud záznam objektu Lead, tedy potenciální partner, přejde do stavu "Closed - Converted", vytvoří se mj. nový kontakt (nový záznam objektu Contact).

Objekt neobsahuje žádný proces. V levé dolní komponentě využívá objekt Contact několik karet. Karta Detail obsahuje některé atributy objektu. Tyto atributy jsou následující.

- *•* Contact activity
- *•* Name
- *•* Title
- *•* Email
- *•* Phone
- *•* Company Department

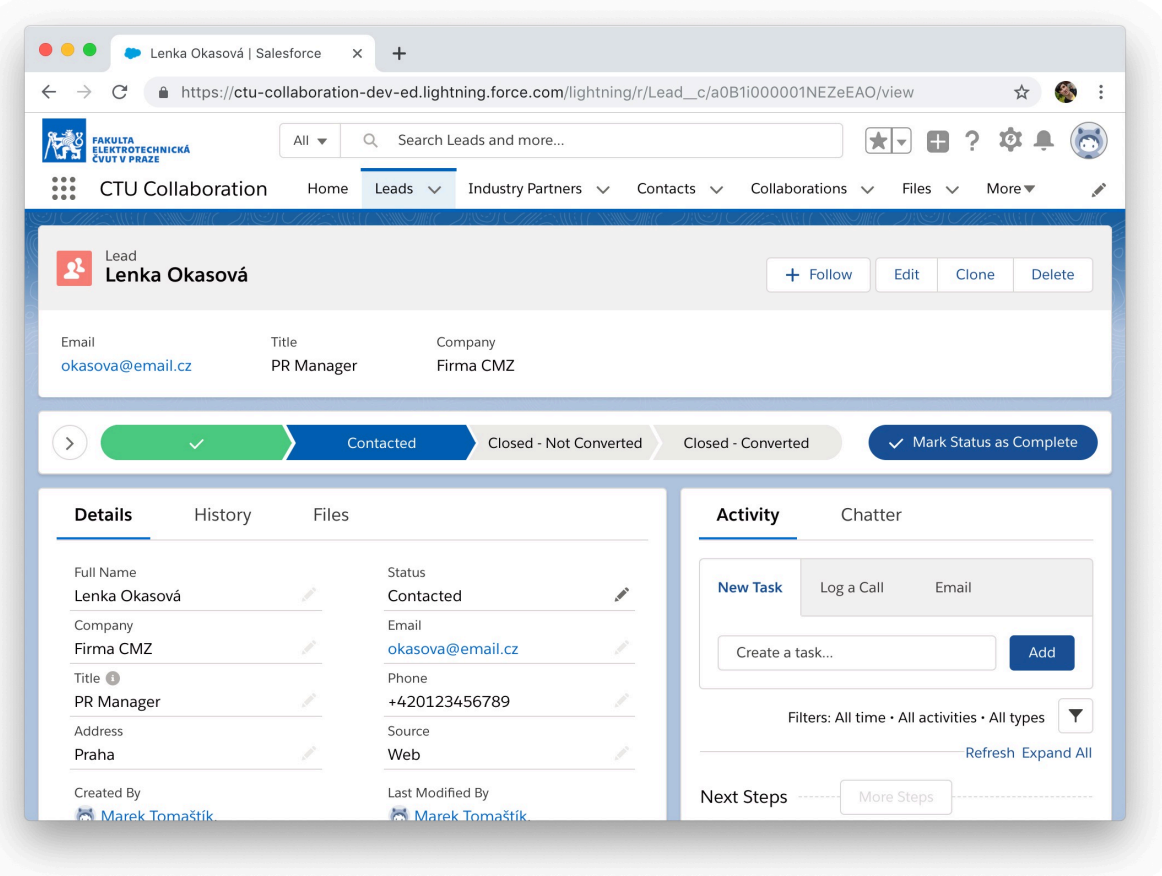

<span id="page-62-0"></span>Obrázek 7.6: Záznam objektu Lead

- *•* Industry Partner
- *•* Academic Department
- *•* Mailing Address
- *•* Reports To

Karta History obsahuje Historii změn atributů ve stejné podobě jako u objektu Lead. Karta Collaborations obsahuje seznam spoluprací, na kterých se podílí daný kontakt. Mezi objekty Contact a Collaboration je vztah Many-To-Many. Karta Contracts obsahuje seznam smluv, na kterých se daný kontakt podílí. Mezi objekty Contact a Contract je vztah Many-To-Many. Poslední karta Files obsahuje seznam souborů spojených s daným kontaktem. Napravo má kromě komponenty, v níž jsou karty Activity a Chatter, také kontrolu duplikátů.

Objekt Contact má funkci hierarchie kontaktů. Uživatel si může zobrazit nadřízené a podřízené danému kontaktu. To provede v záhlaví záznamu tlačítkem "View Contact Hierarchy" nebo kliknutím na ikonu hierarchie vedle jména kontaktu. Pro tuto funkci je vyžadováno vyplnit atribut "Reports To" v daném záznamu.

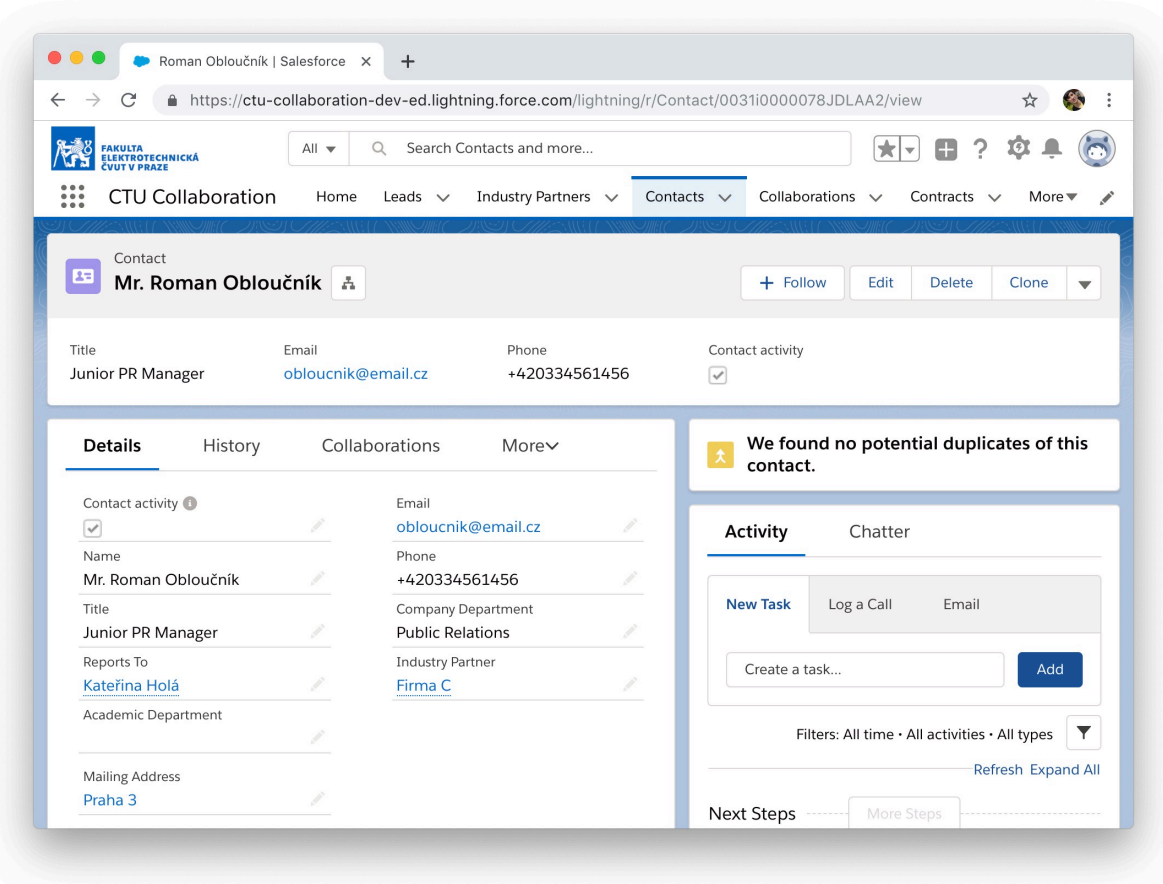

Obrázek 7.7: Záznam objektu Contact

#### 7.2.9 Objekt Industry Partner

Objekt Industry Partner slouží pro uchování záznamu o průmyslovém partnerovi. Neobsahuje žádný proces. V levé dolní komponentě využívá objekt Industry Partner několik karet. Karta Detail obsahuje většinu atributů objektu. Tyto atributy jsou následující.

- *•* Address
- *•* CIN
- *•* Industry
- *•* Name
- *•* Parent Company
- *•* VATIN
- *•* Website

Karta History obsahuje Historii změn atributů jako u objektu Lead. Karta Contacts obsahuje seznam kontaktních osob (záznamů objektu Contact) na daného průmyslového partnera. Mezi objekty Industry Partner a Contact je vazba One-To-Many. Karta Collaborations obsahuje seznam spoluprací, na kterých se podílí daný průmyslový partner. Mezi objekty Industry Partner a Collaboration je vztah Many-To-Many. Karta Contracts obsahuje seznam smluv, na kterých se daný průmyslový partner podílí. Mezi objekty Industry Partner a Contract je vztah Many-To-Many. Poslední karta Subsidiaries zobrazuje seznam dceřinných společností daného průmyslového partnera. Tento vztah se mapuje sám na sebe a je typu One-To-Many.

Objekt Industry Partner má speciální tlačítko "Map Location" v záhlaví napravo. Uživatel je po kliknutí přesměrován na Google Mapy s adresou sídla průmyslového partnera. Pro tuto funkci je vyžadováno vyplnit atribut Address.

#### 7.2.10 Objekt Collaboration

Objekt Collaboration reprezentuje spolupráci mezi FEL ČVUT a průmyslovými partnery. Příkladem záznamu objektu Collaboration může být vedení předmětu, uspořádání přednášky nebo podílení se na výzkumu.

V objektu nalezneme jeden proces spojující zároveň dva výše popsané [\(4.4](#page-37-0) a [4.5\)](#page-38-0). Proces má tři stavy - "In Negotiations", "Active" a "Closed". V prvních dvou stavech uživatel vyplňuje atributy záznamu.

V levé dolní komponentě využívá objekt Collaboration několik karet. Karta Detail obsahuje většinu atributů objektu. Atributy jsou následující.

- *•* Collaboration Name
- *•* Start date
- *•* End date
- *•* Goals
- *•* Issues
- *•* Status
- *•* Type

Karta History obsahuje Historii změn atributů jako u objektu Lead. Karta Contacts obsahuje seznam kontaktních osob podílejících se na spolupráci. Mezi objekty Collaboration a Contacts je vazba Many-To-Many. Karta Industry Partners obsahuje průmyslové partnery podílející se na spolupráci. Mezi objekty Collaboration a Industry Partner je také vazba Many-To-Many. Předposlední karta se nazývá Contracts. Zahrnuje seznam smluv v rámci jedné spolupráce. Objekty Collaboration a Contracts spojuje vazba One-To-Many. Karta Academic Departments obsahuje seznam kateder podílející se na spolupráci. Mezi objekty Collaboration a Academic Department je vazba Many-To-Many. Ukázka záznamu objektu Collaboration je na obrázku [7.4.](#page-58-0)

#### 7.2.11 Objekt Contract

Objektu Collaboration se úzce váže objekt Contract, tedy smlouva. Není pravidlem, že každá spolupráce obsahuje smlouvu, ovšem často si chce průmyslový partner nebo univerzita spolupráci pojistit.

Objekty smluv obsahují podobný proces jako u objektu Collaboration. Má čtyři stavy - "Draft", "In Negotiations", "Active" a "Closed", které odpovídají životnímu cyklu smlouvy.

V levé dolní komponentě využívá objekt Contract několik karet. Karta Detail obsahuje většinu atributů objektu. Atributy jsou následující.

- *•* Collaboration
- *•* Contract Name
- *•* Contract Status
- *•* Description
- *•* Start date
- *•* End date
- *•* Framework agreement

Karta History obsahuje Historii změn atributů jako u objektu Lead. Karta Contacts obsahuje kontaktní osoby spojené se smlouvou. Mezi objekty Contract a Contact je vazba Many-To-Many. Karta Industry Partners obsahuje zainteresované průmyslové partnery. Objekty Contract a Industry Partner mají vztah Many-To-Many. Pokud je smlouva rámcová, čili zaštiťuje vícero smluv, potom karta Contracts obsahuje právy tyto podsmlouvy. Objekt Contract se mapuje sám na sebe vazbou One-To-Many. Karta Academic Departments zahrnuje všechny katedry spojené se smlouvou. Mezi objekty Contract a Academic Department je vazba Many-To-Many. Jako poslední má objekt Contract kartu Files, kde se ukládají podoby smluv.

#### 7.2.12 Objekt Academic Department

Každá katedra FEL ČVUT se vyskytuje jako záznam objektu Academic Department. Tento objekt sdružuje všechny katedry a informace o nich. Objekt neobsahuje žádný proces.

Levá dolní komponenta obsahuje několik karet. Karta Detail zahrnuje většinu atributů objektu. Atributy jsou následující.

- *•* Academic Department Name
- *•* Address
- *•* Email
- *•* ID
- *•* Phone
- *•* Supervisor

Karta History obsahuje Historii změn atributů jako u objektu Lead. Karta zase všechny zaměstnance katedry, kteří jsou uvedeni jako objekty Contact. Mezi objekty Academic Department a Contact je vztah One-To-Many. Karta Collaborations obsahuje seznam spoluprací katedry. Mezi objekty Academic Department a Collaboration je vztah Many-To-Many. Stejný vztah má objekt Academic Department i s objektem Contract, jehož záznamy jsou v seznamu na kartě Contracts.

## Kapitola 8

# Testování aplikace

Po dokončení implementace aplikace CTU Collaboration proběhlo závěrečné testování. Testování probíhalo ve dvou formách - funkční a uživatelské. Jelikož aplikace je ve stavu Proof-of-Concept, bude ji v této fázi používat jen jeden uživatel - koordinátor spolupráce s průmyslem. Z tohoto důvodu byly jak funkční, tak uživatelské testy prováděny pouze s ním.

#### 8.1 Funkční testování

Funkční testování probíhalo formou pěti testovacích scénářů. Participant měl za úkol projít všechny testovací scénáře a v každém z nich dosáhnout požadovaného výsledku. Testovací scénáře jsou uvedeny v příloze [B.](#page-78-0)

Výsledek funkčního testování dopadl velmi dobře. Participant našel jen jednu chybu. V testu SALESFORCE\_01 se po uložení záznamu Industry Partner smazal prefix "CZ" u atributu VATIN. Atribut byl upraven na textové pole.

#### 8.2 Uživatelské testování

Uživatelské testování probíhalo formou devíti obecných úkolů, které měl participant provést. Oproti testovacím scénářům se jednalo o obecněji formulované úkoly, kde se u participanta sledovaly jeho reakce, připomínky a návrhy. Jednotlivé úkoly uživatelského testování jsou obsaženy v příloze [C.](#page-84-0)

Participant prošel všech devět úkolů svižně a bez velkých zádrhelů nebo omezení. Nicméně během testování měl poznámky k vylepšení. Mezi nimi byl například návrh na vytvoření mapy u atributu adresy každého záznamu objektu Industry Partner. Jelikož vytvoření takové mapy by bylo časově náročné, přistoupilo se na vytvoření tlačítka v záhlaví záznamu, které uživatele přesměruje na Google Mapy na základě dat v atributu Address. Dalším návrhem bylo vytvořit více vazeb Many-To-Many. Proto byly vazby upraveny, zejména u objektů Industry Partner-Contract a Academic Department-Contract. V neposlední řadě byl návrh přidat přehledný dashboard s několika grafy. Dashboard byl přidán na kartu Home.

## Kapitola 9

# Vyhodnocení implementace

Předchozí kapitola otestovala aplikaci CTU Collaboration v podobě funkčního testování a uživatelského testování. Tato kapitola se věnuje vyhodnocení přínosů aplikace včetně splnění cílů a možného budoucího navázání na tuto práci.

#### 9.1 Přínosy systému Salesforce a aplikace CTU Collaboration

Do současnosti si koordinátor spolupráce evidoval průmyslové partnery do tabulek programu Excel. V této podobě nebyla data přehledná, byla špatně provázaná a postrádala dodatečné zpracování, analýzu či statistiky. Aplikace CTU Collaboration tyto nevýhody řeší. Nabízí přehledné a responzivní uživatelské rozhraní, kompaktní a jednoduše přístupná data, snadné vyhledávání, dodatečnou analýzu a další. Jde o jedno místo pro sdružování dat o spolupracích s průmyslovými partnery, do kterého mohou mít přístup všichni členové fakulty. Rychle tak mohou najít informaci o konkrétní kooperaci, nebo vložit novou. Aplikace přináší i další výhody. Následuje jejich výčet.

#### 9.1.1 Historie změn záznamů

Většina objektů používaných v aplikaci (jmenovitě Contact, Lead, Industry Partner, Collaboration, Contract a Academic Department) ukládá změny atributů. Tzv. "Field History" zaznamenává každou změnu v atributech a ukládá je do tabulky. Záznamy zmiňovaných objektů obsahují kartu History, ve které uživatelé uvidí veškeré změny. Tato funkcionalita má ovšem limity. Salesforce takto ukládá historii pouze na 18 měsíců. Poté je ještě 6 měsíců dostupná v databázi, ale uživatelé ji v tabulkách nenajdou. Během těchto šesti měsíců je možné ji exportovat pomocí nástroje Data Loader. Lhůtu lze prodloužit až na 10 let, ovšem za poplatek.

Možností, jak sledovat změny záznamů je více. Pokud uživatel u záznamu klikne na tlačítko "+Follow", může pak sledovat změny záznamu v objektu Chatter. Každou změnu mohou uživatelé komentovat.

#### 9.1.2 Vazby Many-To-Many

Objekty mají mezi sebou nejen vztah One-To-Many nebo Many-To-One, ale jsou obohaceny i o Many-To-Many tam, kde to má smysl. K jedné smlouvě tak lze přidělit více kateder nebo průmyslových partnerů. K jedné spolupráci lze přidělit více kontaktních osob, průmyslových partnerů nebo kateder.

#### 9.1.3 Dashboards

Dashboards, nebo-li česky nástěnky, sdružují a přehledně zobrazují data záznamů objektu Reports. Vytváří se tak skupiny grafů s daty, které jsou pro uživatele podstatné. Koordinátor spolupráce může v dashboardu aplikace CTU Collaboration na kartě Home vidět důležité ukazatele jako jsou průmysloví partneři, kteří mají nejvyšší počet spoluprací s FEL ČVUT, počet partnerů v jednotlivých stavech spolupráce nebo počet zavřených smluv či spoluprací. Dashboard je možné si přizpůsobit podle potřeb.

#### 9.1.4 List Views

List Views uživateli umožňují si zobrazit tabulku plnou záznamů určitého objektu s předem určenými podmínkami. Obrázek [7.5](#page-59-0) ukazuje list view "All", které vypisuje všechny dostupné záznamy. Je ale možné si zobrazovat jen záznamy spojené s daným průmyslovým partnerem nebo si záznamy ohraničit časově. Snadno si tak lze vyfiltrovat nepotřebné záznamy a věnovat se těm důležitým.

#### 9.1.5 Zobrazování procesů

Procesy namodelované dříve v této práci jsou používány i v aplikaci CTU Collaboration. U objektů Lead, Collaboration a Contract jsou zobrazeny jako vodorovný panel s několika stavy. V každém stavu může uživatel upravovat atributy záznamu objektu a nalezne zde i komentář k danému stavu. Příklad procesu u záznamu objektu Lead je na obrázku [7.6.](#page-62-0)

#### 9.1.6 Hierarchie kontaktů

Objekt Contact nabízí přehled nadřízených a podřízených dané osobě. Koordinátor tak může rychle zjistit u koho si má stěžovat, nebo kde se v hierarchii organizace určitý kontakt pohybuje. Pro využit této funkce je potřeba u záznamu objektu Contact vyplnit atribut "Reports To".

#### 9.1.7 Automatizace

Salesforce nabízí nástroje pro automatizaci procesů uvnitř aplikací. Mezi těmito nástroji jsou například triggery, validační pravidla nebo tzv. Process Builder.

Triggery jsou kusy kódu spojené se záznamem objektu. Vykonají svou činnost po operacích typu vložení, aktualizace, smazání záznamu a dalších. Rozdělují se na typ "before" a "after" a liší se tím, jestli se zavolají před nebo po vložení záznamu do databáze. Aplikace
CTU Collaboration využívá dva triggery. Jeden je popsaný na předchozích stranách, z objektu Lead vytváří objekty Contact a Industry Partner, když se objekt dostane do stavu "Closed - Converted". Validační pravidla ověřují, zda vstupní data atributů záznamu odpovídají daným pravidlů. Pokud ne, uživatel nemůže vložit hodnotu do atributu. Nástroj Process Builder umožňuje v uživatelsky příjemném prostředí sestavovat procesy. Využití je podobné jako u triggerů, ale limitovanější.

#### 9.1.8 Developer edice

Pokud chce firma komplexní CRM systém, většinou se jedná o velkou finanční sumu. Ovšem Salesforce, díky své edici Developer, nabízí přístup k platformě zdarma na neomezenou dobu. Vývojáři mohou vyzkoušet navrhovat své systémy za minimální náklady. Edice má zároveň určitá omezení. Salesforce neposkytuje technickou podporu, funkcionalita je podobná maximálně edici Enterprise a registrovaní mohou být pouze dva uživatelé.

Pro účely této práce, a tedy vytvoření Proof-of-Concept, je edice Developer výhodná a plně postačuje. Pokud bychom chtěli systém dál rozšiřovat, bude to ovšem omezení. V případě reálného nasazení či vstupu dalších uživatelů je nutné přejít na jinou edici (např. Professional) a nakoupit licence. Nyní může systém využívat koordinátor spolupráce a systémový administrátor a ověřit si, zda se vyplatí investovat do dalšího rozvoje.

#### 9.2 Splnění cílů implementace systému Salesforce

Systém Salesforce v použité edici Developer a aplikace CTU Collaboration v něm obsažena naplňují představy koordinátora spolupráce průmyslových partnerů a FEL ČVUT. Salesforce naplno využívá cloudovou technologii. Aplikace eviduje potenciální partnery, stávající průmyslové partnery, jednotlivé spolupráce, smlouvy a katedry FEL ČVUT. Aplikací tedy plní základní agendu koordinátora a zároveň poskytuje funkcionalitu pro práci se záznamy. Jsou v ní obsaženy procesy nad třemi objekty, jenž jsou graficky zpracovány. V průběhu konzultací s koordinátorem byly sbírány požadavky, jenž byly postupně implementovány.

Aplikace CTU Collaboration je nyní ve stavu Proof-of-Concept. To znamená, že v této chvíli je připravena na reálné užívání koordinátorem.

Systém byl otestován jak funkčně, za pomoci testovacích scénářů, tak uživatelsky s několika úkoly pro participanta. Testování bylo provedeno samotným koordinátorem spolupráce s partnery.

#### 9.3 Možné navázání na práci

Aplikace CTU Collaboration podporuje základní agendu koordinátora spolupráce s průmyslovými partnery. Do budoucna by se však funkcionalita mohla rozšířit o další prvky. Následuje výčet potenciálních vylepšení systému.

*•* Nové technické řešení historie. Aktuální historie se po 18 měsících smaže, a tak je potřeba ukládat historii záznamů objektů jiným způsobem. Například vytvořením speciálního objektu.

- *•* Zakoupení licencí pro další uživatele z řad fakultních zaměstnanců. Zaměstnanci by tak mohli sami přidávat průmyslové partnery do systému, jelikož se stává, že jsou osloveni právě oni namísto koordinátora.
- *•* Přihlášení pomocí SSO. FEL ČVUT disponuje svým vlastním SSO. Tato funkcionalita by se mohla implementovat i do systému Salesforce. Tím by se zamezilo zbytečnému vytváření nových účtů.
- *•* Přidat objekt Event. Tento objekt by reprezentoval schůzky se zástupci průmyslových partnerů nebo s potenciálními partnery (tzv. Leads).

#### Kapitola 10

## Závěr

Práce naplnila definované cíle. Zmapovala problematiku spolupráce Fakulty elektrotechnické ČVUT s průmyslovými partnery. Problematika kooperace byla zmapována pomocí procesních diagramů s notací BPMN. Součástí procesních diagramů je všeobecný proces spolupráce a pět detailnějších procesů. Dále byl analyzován AS-IS stav na FEL ČVUT s návrhem na vylepšení, tedy TO-BE stav.

Proběhlo srovnání cloudových CRM systémů na základě kritérií. Po konzultacích s koordinátorem spolupráce s průmyslem, panem Náplavou, bylo rozhodnuto o použití systému Salesforce. Platforma Salesforce byla použita k vývoji aplikace CTU Collaboration. Aplikace koordinátorovi umožní zautomatizovat činnosti, zlepší se komunikace mezi ostatními zaměstnanci fakulty a subjekty komerční sféry, a v neposlední řadě se zjednoduší práce.

Aplikace CTU Collaboration v podobě Proof-of-Concept poskytuje informační systém k podpoře agend koordinátora spolupráce. Umožňuje evidenci průmyslových partnerů, spouštění a řízení automatizovaných procesů a zaznamenávání historie změn. Aplikace byla společně s koordinátorem otestována jak funkčně, tak uživatelsky.

Autora bakalářská práce obohatila, a to rovnou v několika směrech. Podrobně se seznámil s komplexní platformou Salesforce (z pozice administrátora a v menší míře i vývojáře), vyzkoušel si konzultaci se zákazníkem informačního systému a v neposlední řadě napsal rozsáhlejší akademickou práci.

Fakulta elektrotechnická ČVUT získává informační systém, který je schopný podporovat procesy a agendu koordinátora pro spolupráci s průmyslem. Později ho mohou využívat i další zaměstnanci fakulty. Nicméně systém není v produkční fázi, funguje pouze jako Proofof-Concept. To znamená, že koordinátor si může vyzkoušet jeho veškerou funkcionalitu a přesvědčit se, zda je vhodný, ale pro plné používání bude potřeba zakoupit minimálně edici Professional.

Tato bakalářská práce mj. ukázala, jak je možné implementovat informační systém, v tomto případě Salesforce, pro potřeby spolupráce fakulty s průmyslem. Přestože se Salesforce může zdát jako velmi komplexní a drahé řešení, díky přizpůsobitelnosti je možné minimalizovat náklady a zbavit se nepotřebné funkcionality.

## Příloha A

# Entitně-relační diagram

Tento diagram znázorňuje objekty systému Salesforce a vztahy mezi nimi. Vztahy Many-To-Many jsou znázorněny speciálním objektem s postfixem "Association", který spojuje oba dva objekty.

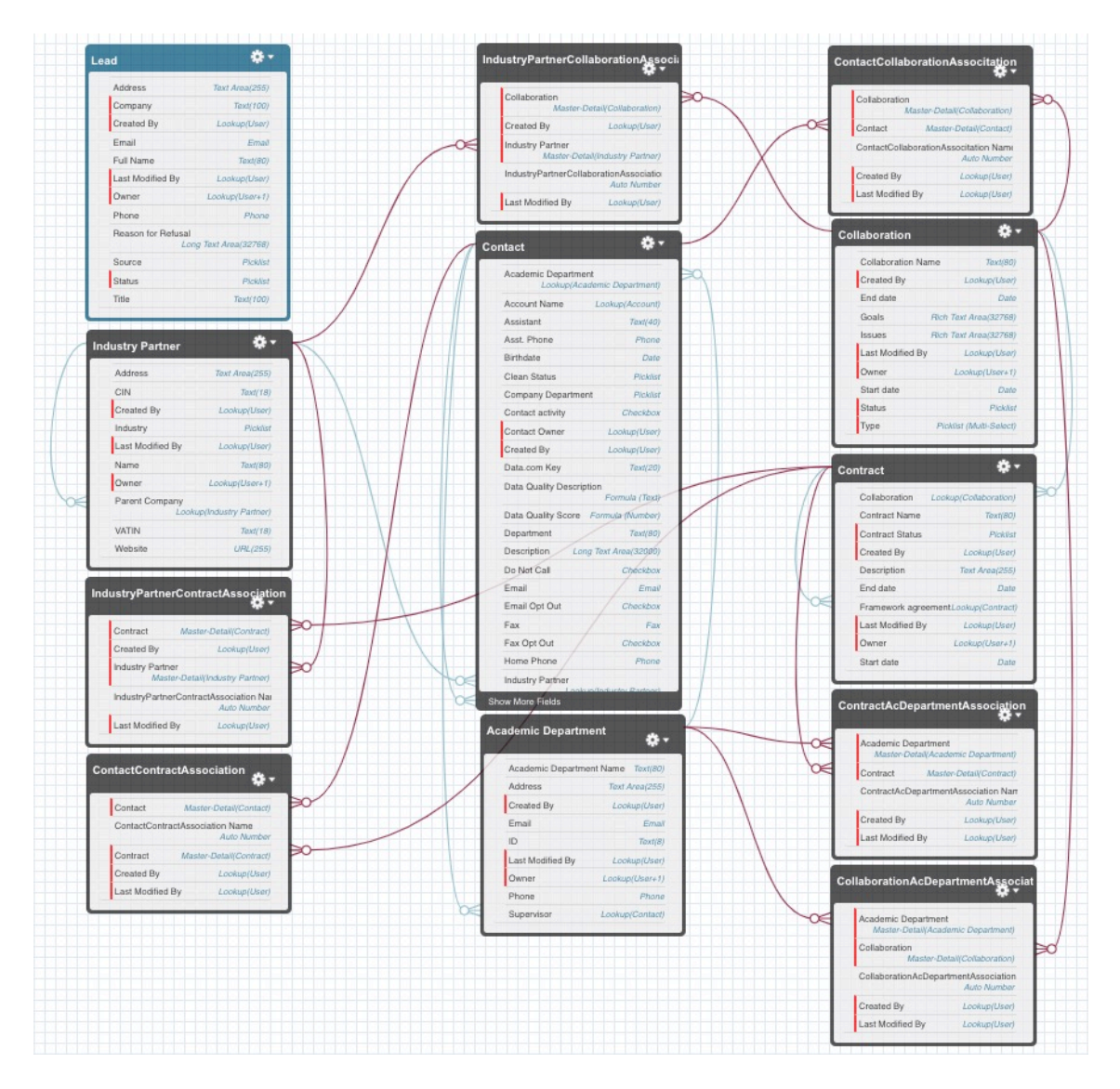

Obrázek A.1: Entitně-relační diagram

## Příloha B

# Testovací scénáře

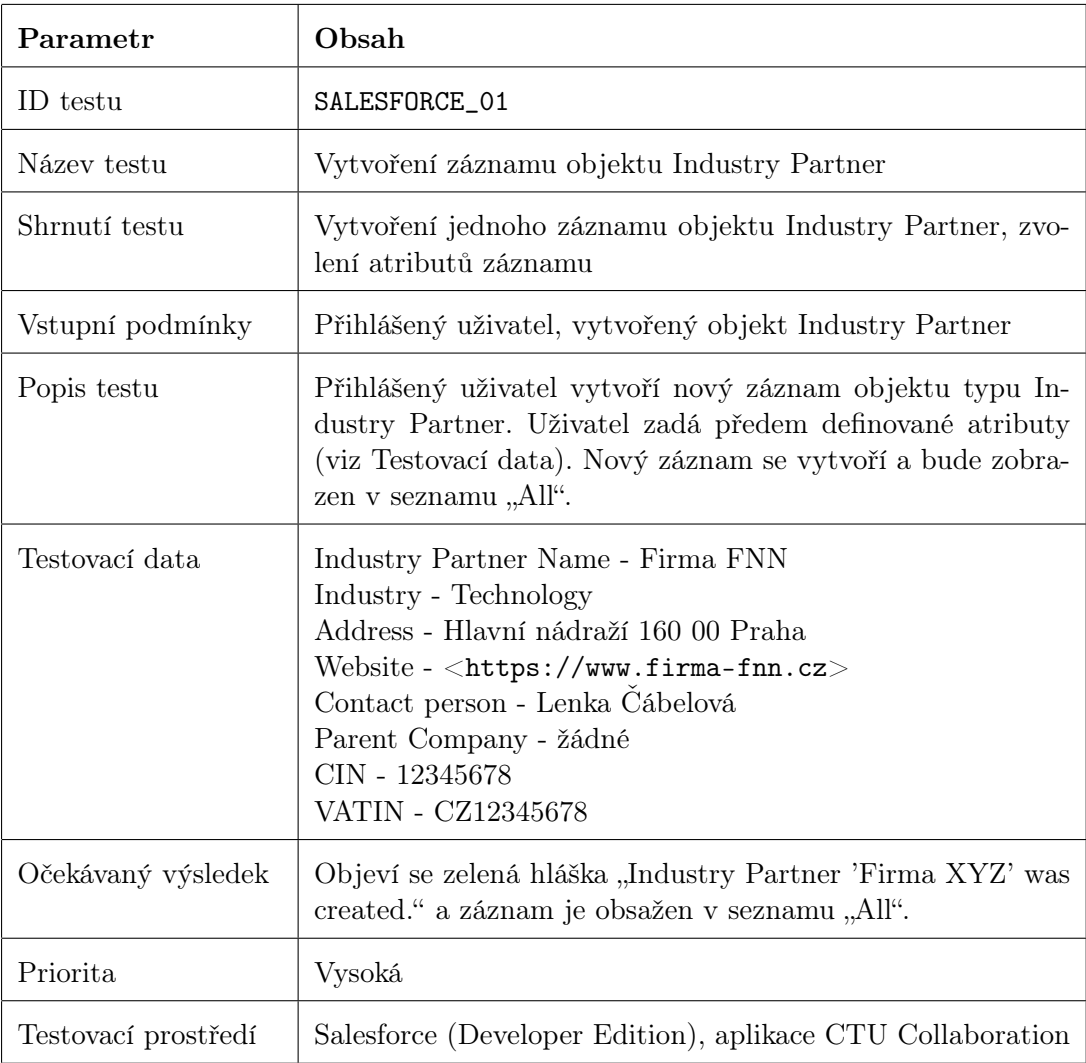

Tabulka B.1: Testovací scénář SALESFORCE\_01

#### *P*Ř*ÍLOHA B. TESTOVACÍ SCÉNÁ*Ř*E*

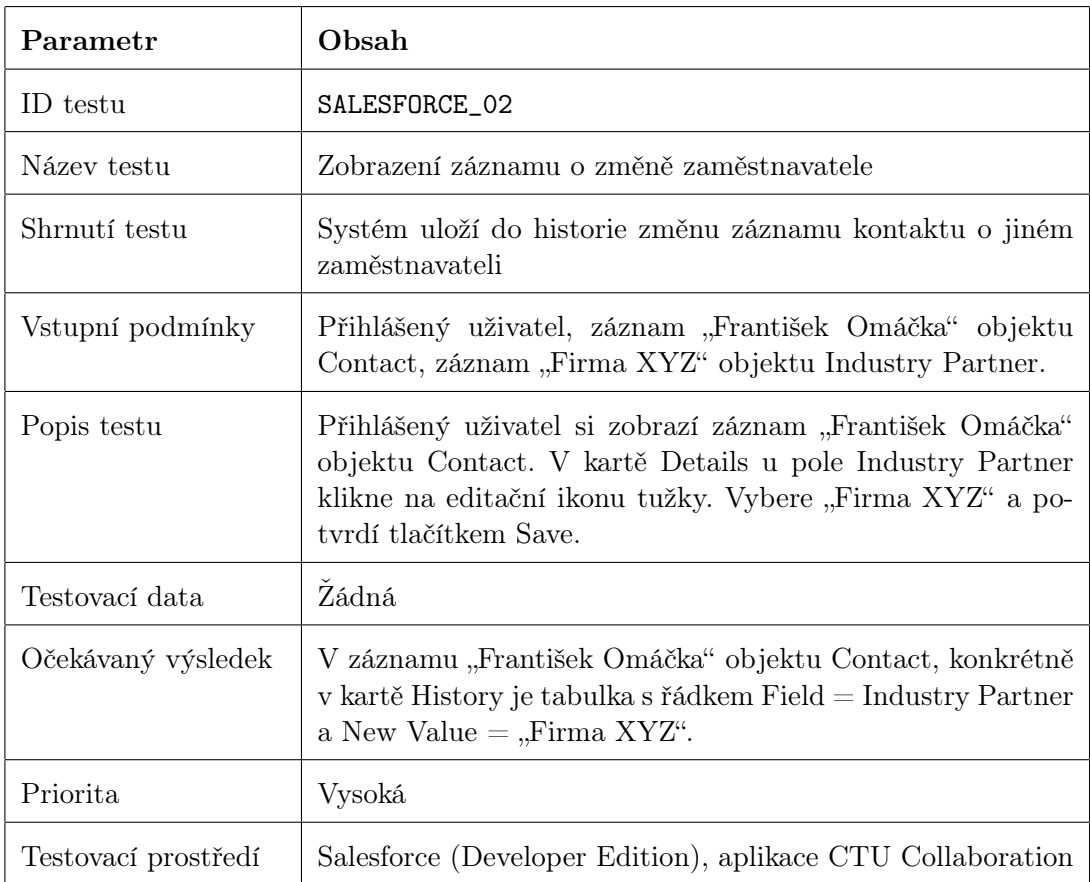

Tabulka B.2: Testovací scénář SALESFORCE\_02

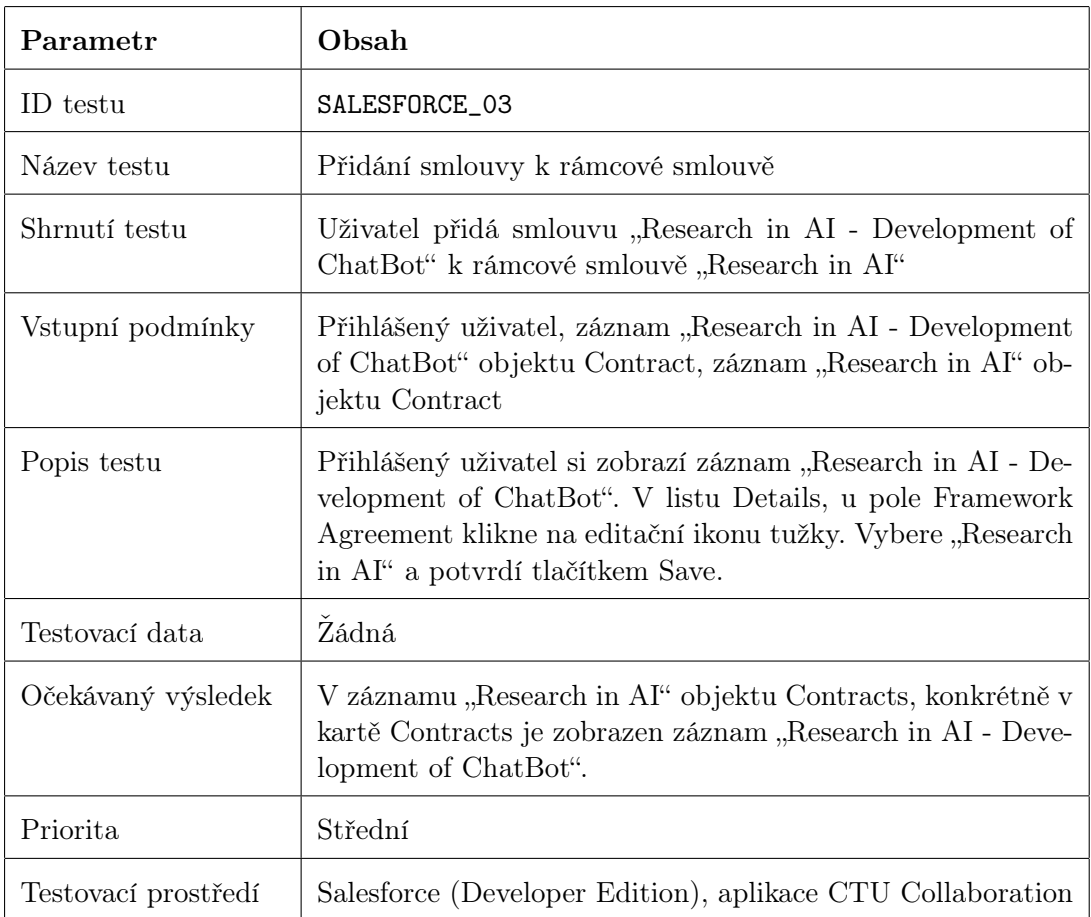

Tabulka B.3: Testovací scénář SALESFORCE\_03

#### *P*Ř*ÍLOHA B. TESTOVACÍ SCÉNÁ*Ř*E*

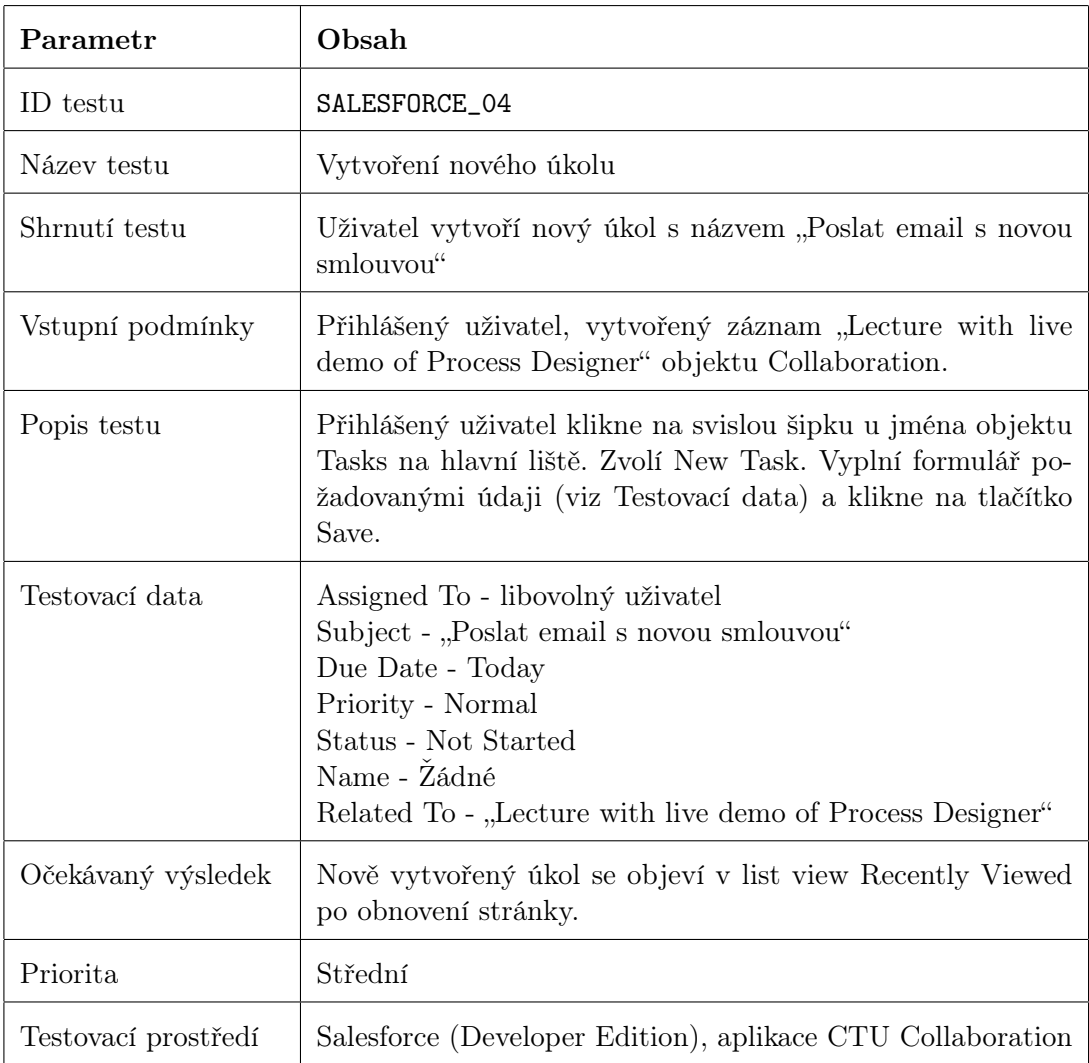

Tabulka B.4: Testovací scénář SALESFORCE\_04

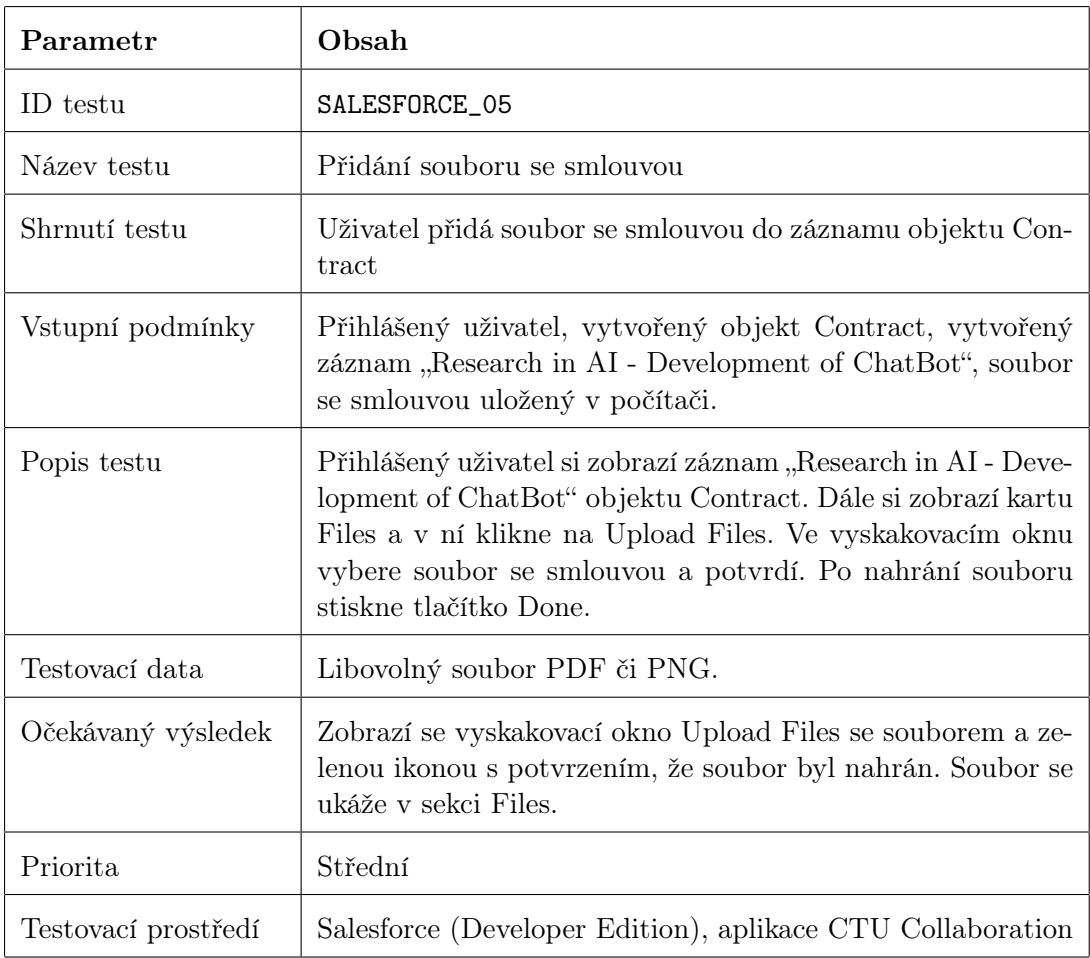

Tabulka B.5: Testovací scénář SALESFORCE\_05

### Příloha C

## Úkoly uživatelského testování

- 1. Přihlaste se do systému na adrese <[https://ctu-collaboration-dev-ed.lightning.](https://ctu-collaboration-dev-ed.lightning.force.com) [force.com](https://ctu-collaboration-dev-ed.lightning.force.com)> s údaji ze zaslaného emailu.
- 2. V systému zjistěte, zda jste v aplikaci "CTU Collaboration". Pokud ne, přejděte do ní.
- 3. Dostali jste novou vizitku od Romana Obloučníka z firmy Firma ABC, přidejte si ho do kontaktů. Zapište si všechny údaje na vizitce. V případě chybějícího záznamu partnera Firma ABC ho vytvořte.
- 4. Po debatě s panem Obloučníkem jste se domluvili na spolupráci v podobě vedení jednoho workshopu na téma "Zkušenosti z procesního řízení ve firmě Firma ABC". Přidejte ji jako nový záznam objektu "Collaboration".
- 5. Se zástupci firmy Firma ABC, pod vedením pana Obloučníka, jste sepsali smlouvu o vedení jednoho workshopu. Vytvořte nový záznam objektu "Contract". Smlouvu vám pan Obloučník pošle další den.
- 6. V emailu jste od pana Obloučníka dostali soubor se smlouvou. Nahrejte soubor do nově vytvořené smlouvy z předchozího kroku.
- 7. Panu Obloučníkovi se spolupráce velmi líbila, a tak jste se domluvili na vytvoření nové rámcové smlouvy. Vytvořte nový záznam objektu "Contract", jenž bude rámcová smlouva. Zároveň v záznamu smlouvy z kroku 5 upravte pole "Framework Agreement" tak, aby odkazovala na rámcovou smlouvu vytvořenou v tomto kroku.
- 8. Po pár letech jste sepsali několik smluv s průmyslovým partnerem Firma ABC. Přejděte do objektu "Contracts" a vyberte list view, které zobrazí všechny smlouvy s firmou Firma ABC.
- 9. Vy i vaši kolegové jsou ze spolupráce s firmou Firma ABC spokojeni. Vytvořte úkol, který vám před Vánoci připomene odeslat tzv. PF přání.

### Příloha D

## Obsah přiloženého CD

Součástí bakalářské práce je CD se souborem typu ZIP, který zahrnuje čtyři soubory níže. Prvním souborem je Entitně-relační diagram. Druhý soubor obsahuje zálohu struktury používaných objektů. Třetí zálohu všech dat objektů v aplikaci a čtvrtý zdrojové kódy dvou triggerů.

- *•* Entitně\_relační\_diagram.pdf
- *•* Záloha\_metadat\_používaných\_objektů.xls
- *•* Záloha\_dat.zip
- *•* Zdrojové\_kódy.zip

## Literatura

- [1] *AgileCRM* [online]. Poslední modifikace není uvedena. [cit. 19.12.2018]. Dostupné z:  $\langle$ <https://www.agilecrm.com/> $>$ .
- [2] *Customer relationship management (CRM) aneb* ř*ízení vztah*ů *se zákazníky* [online]. Poslední modifikace: 30.5.2011. [cit. 18.12.2018]. Dostupné z: <[http://www.ipodnikatel.cz/Marketing/](http://www.ipodnikatel.cz/Marketing/customer-relationship-management-crm-aneb-rizeni-vztahu-se-zakazniky.html) [customer-relationship-management-crm-aneb-rizeni-vztahu-se-zakazniky.](http://www.ipodnikatel.cz/Marketing/customer-relationship-management-crm-aneb-rizeni-vztahu-se-zakazniky.html) [html](http://www.ipodnikatel.cz/Marketing/customer-relationship-management-crm-aneb-rizeni-vztahu-se-zakazniky.html)>.
- [3] *Developer Documentation* [online]. Poslední modifikace není uvedena. [cit. 6.5.2019]. Dostupné z: <<https://developer.salesforce.com/docs/>>.
- [4] DOLEŽAL, L. Elektronizace procesu pro zahájení spolupráce univerzity s průmyslem, 2018.
- [5] DOMINIK, V. *Procesní* ř*ízení* [online]. Poslední modifikace není uvedena. [cit. 15.12.2018]. Dostupné z: <<http://www.management-consulting.cz/cz/procesni-rizeni>>.
- [6] GÁLA, L. POUR, J. TOMAN, P. *Podniková informatika: po*č*íta*č*ové aplikace v podnikové a mezipodnikové praxi, technologie informa*č*ních systém*ů*,* ř*ízení a rozvoj podnikové informatiky*. 1. vyd. Praha : Grada, 2006. ISBN 80-247-1278-4.
- [7] HAMMER, M. *Agenda 21: co musí ka*ž*d*ý *podnik ud*ě*lat pro úsp*ě*ch v 21. století*. 2. vyd. Praha : Management Press, 2012. ISBN 978-80-7261-244-4.
- [8] *Jak zam*ě*stnavatelé spolupracují se* š*kolami* [online]. Poslední modifikace není uvedena. [cit. 15.12.2018]. Dostupné z: <<http://www.infoabsolvent.cz/Temata/ClanekAbsolventi/4-1-11>>.
- [9] KRAUS, J. *Nov*ý *akademick*ý *slovník cizích slov*. 1. vyd. Praha : Academia, 2005. ISBN 978-80-200-1415-3.
- [10] LUKÁŠOVÁ, J. *Jaké mo*ž*nosti spolupráce mají* ž*ivnostníci?* [online]. Poslední modifikace není uvedena. [cit. 14.12.2018]. Dostupné z: <[https:](https://www.podnikatel.cz/clanky/jake-moznosti-spoluprace-maji-zivnostnici/) [//www.podnikatel.cz/clanky/jake-moznosti-spoluprace-maji-zivnostnici/](https://www.podnikatel.cz/clanky/jake-moznosti-spoluprace-maji-zivnostnici/)>.
- [11] *Microsoft Dynamics 365 for Team Members* [online]. Poslední modifikace není uvedena. [cit. 18.12.2018]. Dostupné z: <[https:](https://www.bestonline.cz/produkt/microsoft-dynamics-365-for-team-members/) [//www.bestonline.cz/produkt/microsoft-dynamics-365-for-team-members/](https://www.bestonline.cz/produkt/microsoft-dynamics-365-for-team-members/)>.
- [12] MORRISON, M. *Collaboration in business what is it how is it di*ff*erent from Teamwork?* [online]. Poslední modifikace: 16.9.2013. [cit. 12.12.2018]. Dostupné z: <[https://rapidbi.com/](https://rapidbi.com/collaboration-in-business-what-is-it-how-is-it-different-from-teamwork/) [collaboration-in-business-what-is-it-how-is-it-different-from-teamwork/](https://rapidbi.com/collaboration-in-business-what-is-it-how-is-it-different-from-teamwork/)>.
- [13] *Na spolupráci pr*ů*myslu s vysok*ý*mi* š*kolami vyd*ě*lají v*š*echny strany* [online]. Poslední modifikace: 13.9.2018. [cit. 15.12.2018]. Dostupné z: <[https://www.businessinfo.cz/cs/clanky/](https://www.businessinfo.cz/cs/clanky/na-spolupraci-prumyslu-s-vysokymi-skolami-vydelaji-vsechny-strany-114120.html) [na-spolupraci-prumyslu-s-vysokymi-skolami-vydelaji-vsechny-strany-114120.](https://www.businessinfo.cz/cs/clanky/na-spolupraci-prumyslu-s-vysokymi-skolami-vydelaji-vsechny-strany-114120.html)  $\verb|html>|$  $\verb|html>|$  $\verb|html>|$ .
- [14] NÁPLAVA, P. Informační systémy a procesní řízení, 2018. [přednáška].
- [15] PERTUZÉ, J. A. et al. *Best Practices for Industry- University Collaboration* [online]. Poslední modifikace: 26.6.2010. [cit. 15.12.2018]. Dostupné z: <[https://sloanreview.](https://sloanreview.mit.edu/article/best-practices-for-industry-university-collaboration/) [mit.edu/article/best-practices-for-industry-university-collaboration/](https://sloanreview.mit.edu/article/best-practices-for-industry-university-collaboration/)>.
- [16] POLANČIČ, G. *The Popularity Of BPMN Just Keeps Rising* [online]. Poslední modifikace: 3.11.2014. [cit. 18.12.2018]. Dostupné z: <[http:](http://blog.goodelearning.com/subject-areas/bpmn/popularity-bpmn-rising/) [//blog.goodelearning.com/subject-areas/bpmn/popularity-bpmn-rising/](http://blog.goodelearning.com/subject-areas/bpmn/popularity-bpmn-rising/)>.
- [17] *Procesní* ř*ízení* [online]. Poslední modifikace: 5.1.2015. [cit. 15.12.2018]. Dostupné z: <<https://managementmania.com/cs/procesni-rizeni>>.
- [18] *Requirements for the Salesforce App* [online]. Poslední modifikace není uvedena. [cit. 4.5.2019]. Dostupné z:  $\lt$ [https:](https://help.salesforce.com/articleView?id=getstart_browsers_sfx.htm&type=5) [//help.salesforce.com/articleView?id=getstart\\_browsers\\_sfx.htm&type=5](https://help.salesforce.com/articleView?id=getstart_browsers_sfx.htm&type=5)>.
- [19] ROUSE, M. EHRENS, T. KIWAK, K. *Guide to customer experience management best practices, technologies* [online]. Poslední modifikace: leden 2018. [cit. 18.12.2018]. Dostupné z: <<https://searchcrm.techtarget.com/definition/CRM>>.
- [20] *Salesforce* [online]. Poslední modifikace není uvedena. [cit. 19.12.2018]. Dostupné z: <<https://www.salesforce.com/eu/learning-centre/crm/crm-systems/>>.
- [21] *Salesforce Architecture* [online]. Poslední modifikace není uvedena. [cit. 16.5.2019]. Dostupné z: <[https://trailhead.salesforce.com/en/content/learn/modules/](https://trailhead.salesforce.com/en/content/learn/modules/starting_force_com/starting_understanding_arch) [starting\\_force\\_com/starting\\_understanding\\_arch](https://trailhead.salesforce.com/en/content/learn/modules/starting_force_com/starting_understanding_arch)>.
- [22] *Salesforce Editions* [online]. Poslední modifikace není uvedena. [cit. 4.5.2019]. Dostupné z: <[https://help.salesforce.com/articleView?id=overview\\_edition.htm](https://help.salesforce.com/articleView?id=overview_edition.htm)>.
- [23] *Salesforce Help* [online]. Poslední modifikace není uvedena. [cit. 6.5.2019]. Dostupné z:  $\langle$ [https://help.salesforce.com/articleView?id=salesforce\\_help\\_map.htm](https://help.salesforce.com/articleView?id=salesforce_help_map.htm) $\rangle$ .
- [24] *Spolupráce vysok*ý*ch* š*kol a firem stále vázne* [online]. Poslední modifikace: 17.03.2007. [cit. 15.12.2018]. Dostupné z: <[https://www.tyden.cz/rubriky/domaci/](https://www.tyden.cz/rubriky/domaci/spoluprace-vysokych-skol-a-firem-stale-vazne_6005.html) [spoluprace-vysokych-skol-a-firem-stale-vazne\\_6005.html](https://www.tyden.cz/rubriky/domaci/spoluprace-vysokych-skol-a-firem-stale-vazne_6005.html)>.
- [25] STAMFORD, C. *Gartner Says Customer Relationship Management Software Market Grew 12.3 Percent* [online]. Poslední modifikace: 25.5.2016. [cit. 18.12.2018]. Dostupné z: <<https://www.gartner.com/newsroom/id/3329317>>.
- [26] *Supported Browsers for Lightning Experience* [online]. Poslední modifikace není uvedena. [cit. 4.5.2019]. Dostupné z: <[https:](https://help.salesforce.com/articleView?id=getstart_browsers_sfx.htm&type=5) [//help.salesforce.com/articleView?id=getstart\\_browsers\\_sfx.htm&type=5](https://help.salesforce.com/articleView?id=getstart_browsers_sfx.htm&type=5)>.
- [27] TAYLOR, M. *18 CRM Statistics You Need to Know for 2019* [online]. Poslední modifikace: 29.10.2018. [cit. 18.12.2018]. Dostupné z: <<https://www.superoffice.com/blog/crm-software-statistics/>>.
- [28] TEAM, B. *10 Rules For Successful Collaboration* [online]. Poslední modifikace: 11.9.2014. [cit. 13.12.2018]. Dostupné z: <<https://www.blrt.com/blog/blrts-ten-rules-successful-collaboration/>>.
- [29] *Trailhead* [online]. Poslední modifikace: 2019. [cit. 6.5.2019]. Dostupné z: <<https://trailhead.salesforce.com>>.
- [30] UMBERGER, G. et al. *The Partnership Continuum* [online]. Poslední modifikace: 2012. [cit. 15.12.2018]. Dostupné z:  $\langle$ <https://www.uidp.org/where-are-you-on-the-partnership-continuum/> $\rangle$ .
- [31] *What is Business Process Modeling Notation* [online]. Poslední modifikace není uvedena. [cit. 18.12.2018]. Dostupné z: <<https://www.lucidchart.com/pages/bpmn>>.
- [32] *Zoho CRM* [online]. Poslední modifikace není uvedena. [cit. 19.12.2018]. Dostupné z: <<https://www.zoho.com/crm/features.html>>.